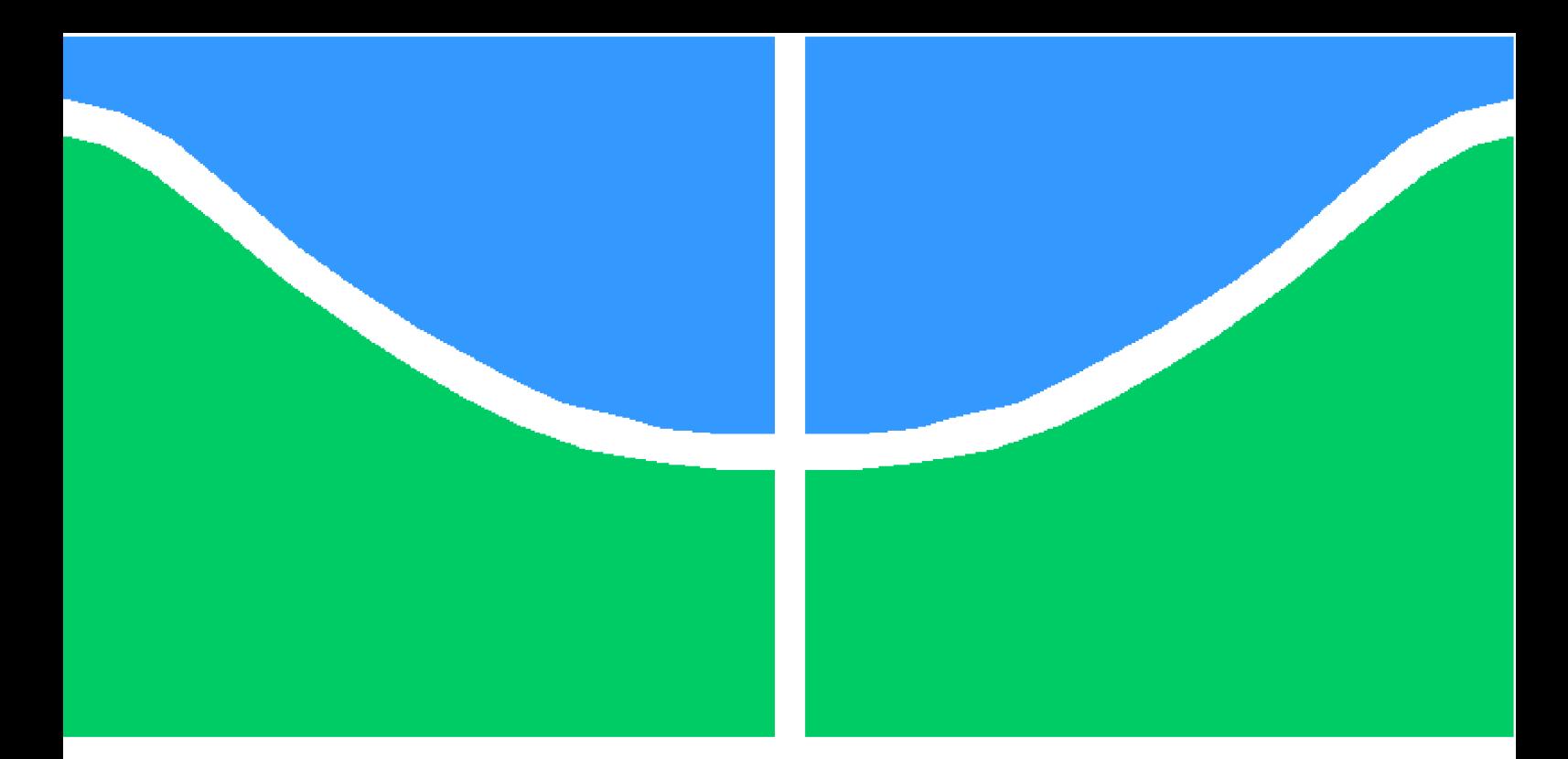

**Universidade de Brasília - UnB Faculdade UnB Gama - FGA Engenharia Eletrônica**

## **Conjunto Modular para o Ensino de Sistemas de Controle**

**Autor: Matheus Six Madureira Guedes Orientador: Prof. Dr. Luís Filomeno de Jesus Fernandes**

> **Brasília, DF 2022**

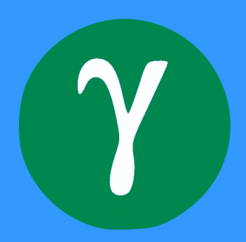

## **Conjunto Modular para o Ensino de Sistemas de Controle**

Monografia submetida ao curso de graduação em Engenharia Eletrônica da Universidade de Brasília, como requisito parcial para obtenção do Título de Bacharel em Engenharia Eletrônica.

Universidade de Brasília - UnB Faculdade UnB Gama - FGA

Orientador: Prof. Dr. Luís Filomeno de Jesus Fernandes

Brasília, DF 2022

Matheus Six Madureira Guedes

Conjunto Modular para o Ensino de Sistemas de Controle/ Matheus Six Madureira Guedes. – Brasília, DF, 2022- 69 p. : il. (algumas color.) ; 30 cm.

Orientador: Prof. Dr. Luís Filomeno de Jesus Fernandes

Trabalho de Conclusão de Curso – Universidade de Brasília - UnB Faculdade UnB Gama - FGA , 2022.

1. Sistemas de controle. 2. Ensino. 3. Conjunto Modular para o Ensino de Sistemas de Controle

CDU 02:141:005.6

### **Conjunto Modular para o Ensino de Sistemas de Controle**

Monografia submetida ao curso de graduação em Engenharia Eletrônica da Universidade de Brasília, como requisito parcial para obtenção do Título de Bacharel em Engenharia Eletrônica.

Trabalho apresentado. Brasília, DF, 05 de julho de 2022

**Prof. Dr. Luís Filomeno de Jesus Fernandes** Orientador

**Prof. Dr. José Felício da Silva** Examinador Interno

**Prof. Dr. Tiago Alves da Fonseca** Examinador Externo

> Brasília, DF 2022

## Agradecimentos

Gostaria de agradecer aos amigos, família e a minha namorada, Karoline, que sempre mostraram-se presentes me dando a força necessária para continuar. Agradeço a Engrena Soluções em Engenharia e o Movimento Empresa Júnior por me dar a oportunidade de evoluir, me moldar como pessoa e como liderança. Agradeço ao professor Luís Filomeno pela constante orientação, dedicação e por ter acreditado no meu potencial.

*"Nós somos aqueles que nós mesmos estávamos esperando. " (Oração dos índios Hopi)*

## Resumo

Este trabalho de conclusão de curso tem como objetivo realizar simulações e implementar parcialmente de alguns módulos eletrônicos que, na sua forma integrada, constituirão um sistema dinâmico de controle destinado ao ensino do nível de graduação da disciplina de Laboratório de Sistema de Controle de uma forma prática.

O conjunto *hardware* e *software* usados nesse trabalho permite aos estudantes modelar e analisar experimentos básicos das disciplinas anteriormente citadas.

Assim, os dispositivos serão operados separadamente para validação e comparando o resultado teórico das simulações com o resultado prático para auxiliar na assimilação dos conhecimentos teóricos.

A metodologia a ser usada é uma aproximação por simulação por *software* de cada dispositivo eletrônico e, do protótipo na forma integrada. Efetuou-se a implementação de dispositivos para efeitos de detecção de erro e aumento de ganho. Foi feita a validação do protótipo físico parcial, através da implementação eletrônica da Unidade Potencial e Unidade Atenuadora.

**Palavras-chaves**: sistemas de controle, educação de engenharia, atenuador, pré-amplificador, potenciômetros, amplificador e motor CC.

## Abstract

This course conclusion objective is to carry out electronic actions and implement electronic modules that, constituting a discipline control system in an integrated way to teach the level of work of the discipline of laboratory control of control system in a practical way.

The set of hardware and software in this study work used to model and analyze basic experiments from the aforementioned disciplines.

Thus, the devices used in the operation of result for results and comparing the practical of the simulations with the practical one to aid of the theoretical knowledge.

The methodology to be used is an approximation by simulation by software of each electronic device, done in an integrated way. An implementation of error devices was carried out for detection protection and gain increase. The electronic validation of the physical part was carried out, through the implementation of Potential Unit and Attenuating Unit.

**Key-words**: control systems, engineering education, attenuator, preamplifier, potentiometers, amplifier and DC motor.

# Lista de ilustrações

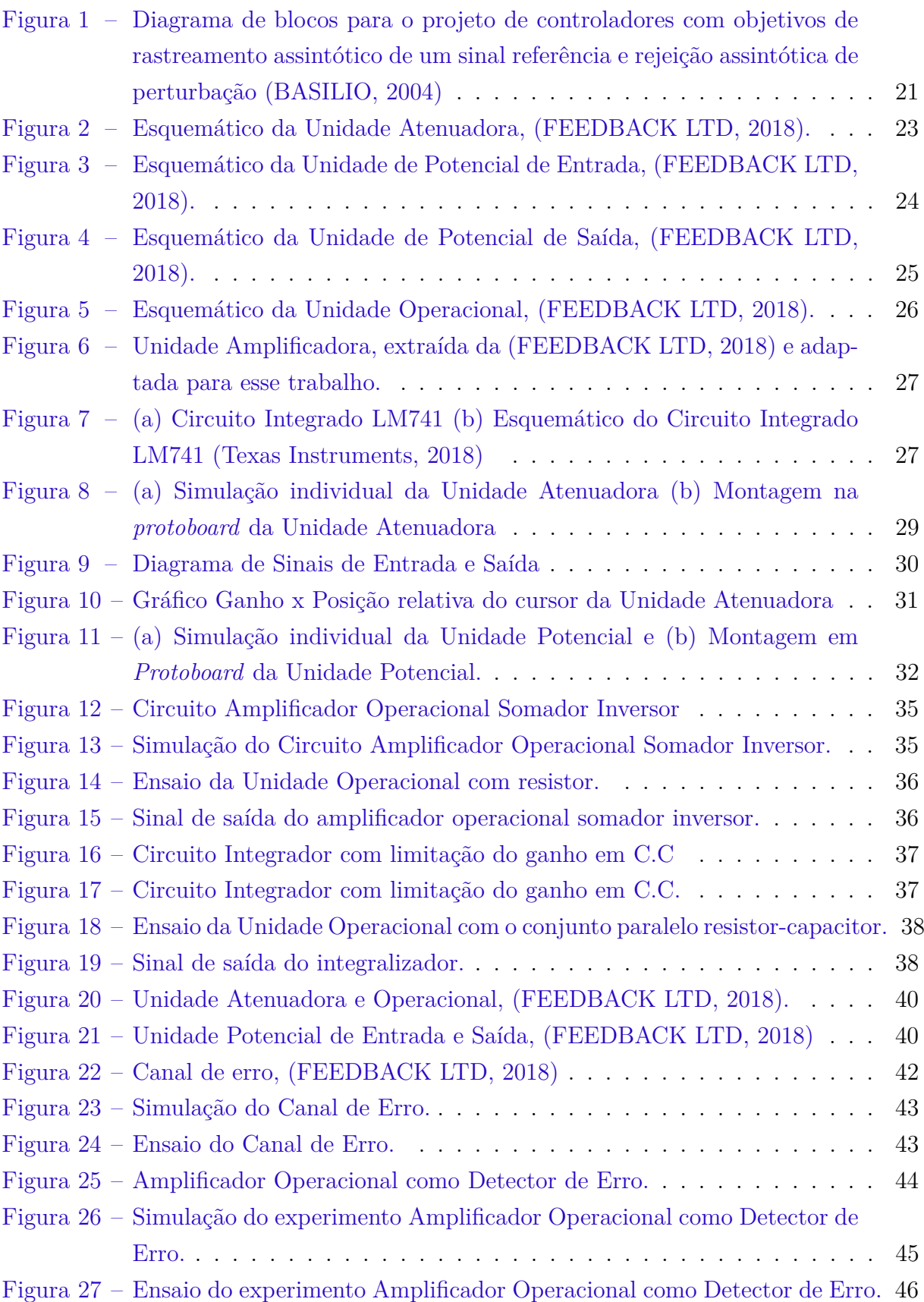

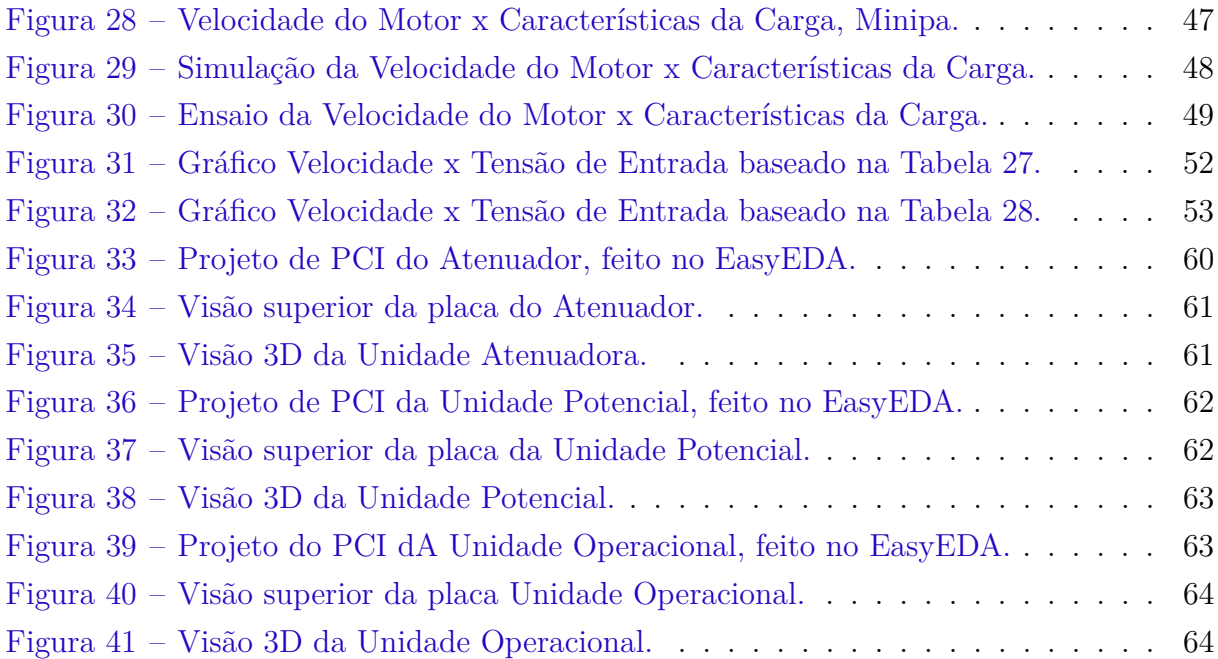

## Lista de tabelas

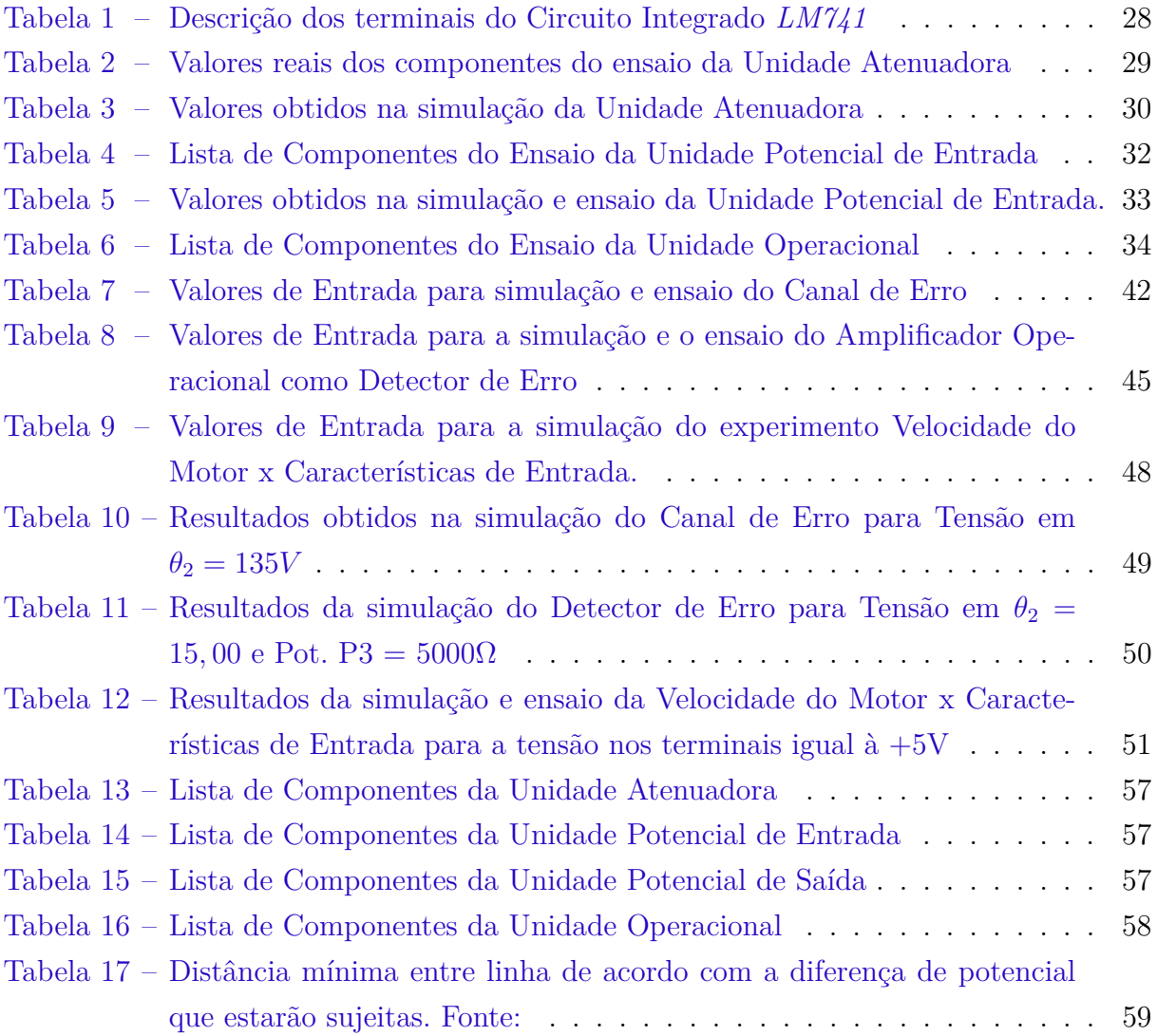

# Lista de abreviaturas e siglas

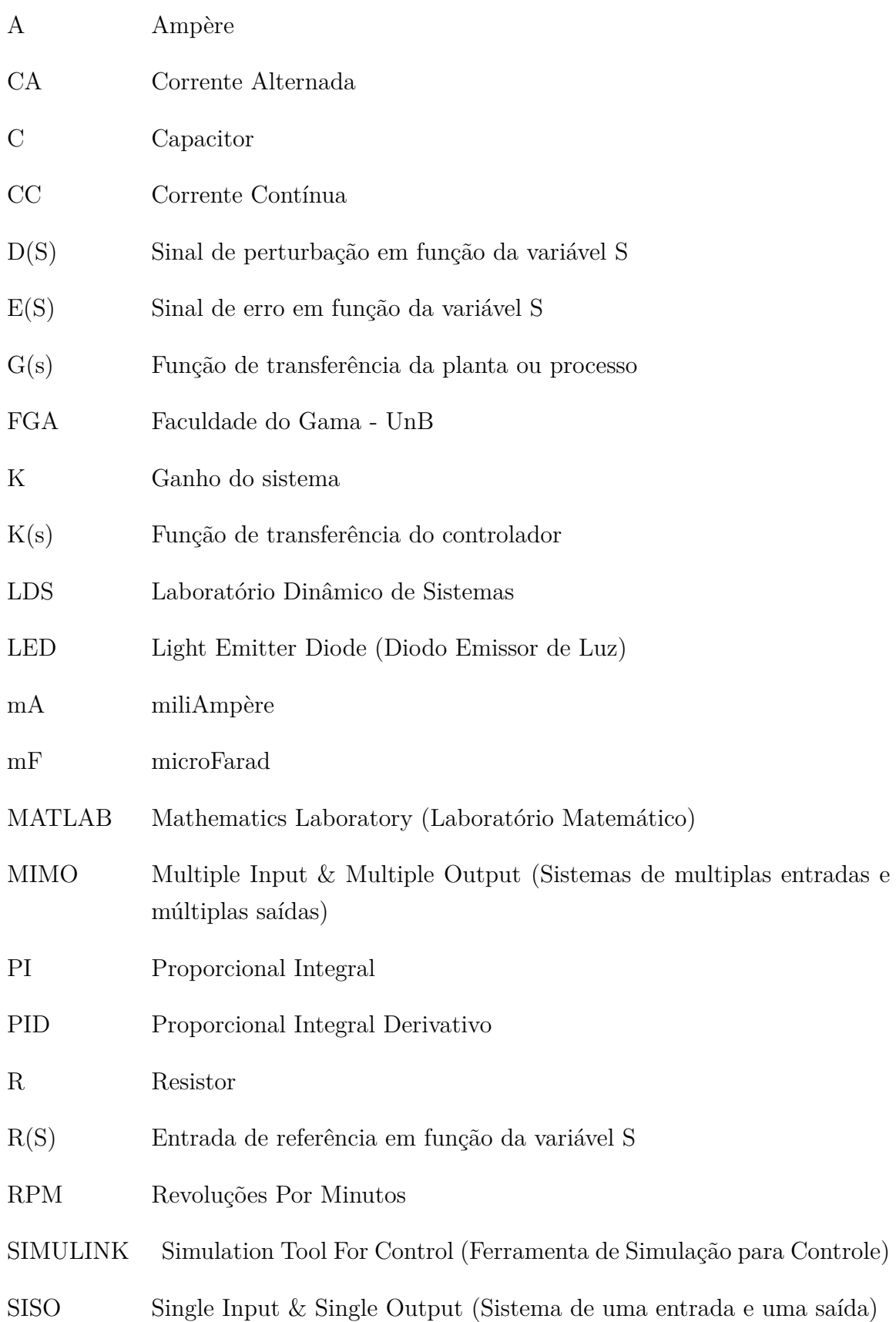

V Volt

Y(S) Sinal de saída ou variável controlada em função da variável S

# Lista de símbolos

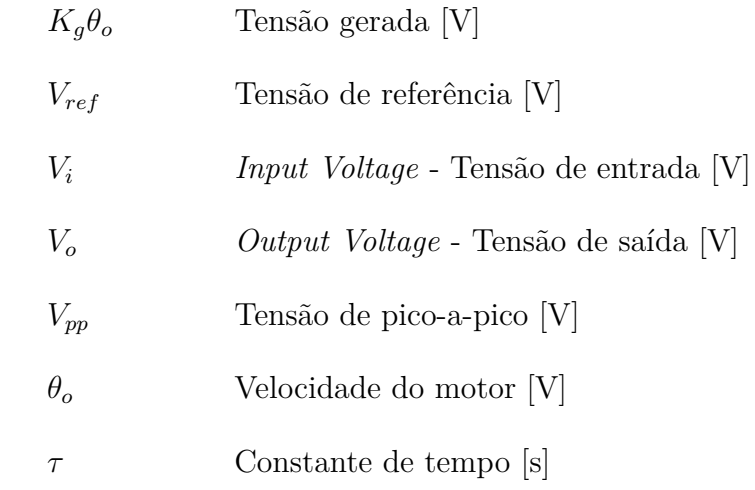

# Sumário

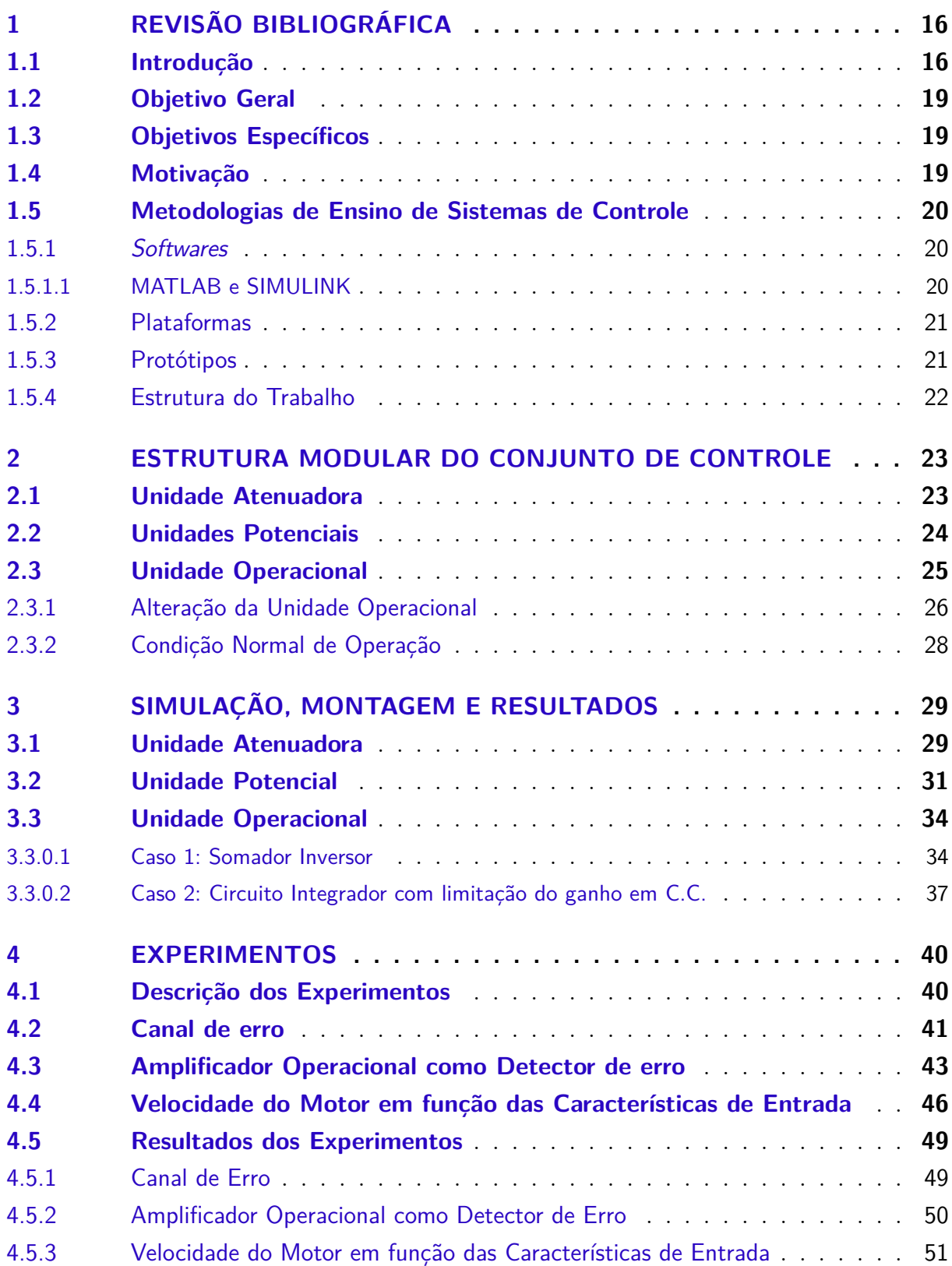

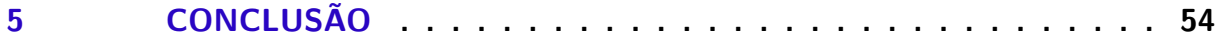

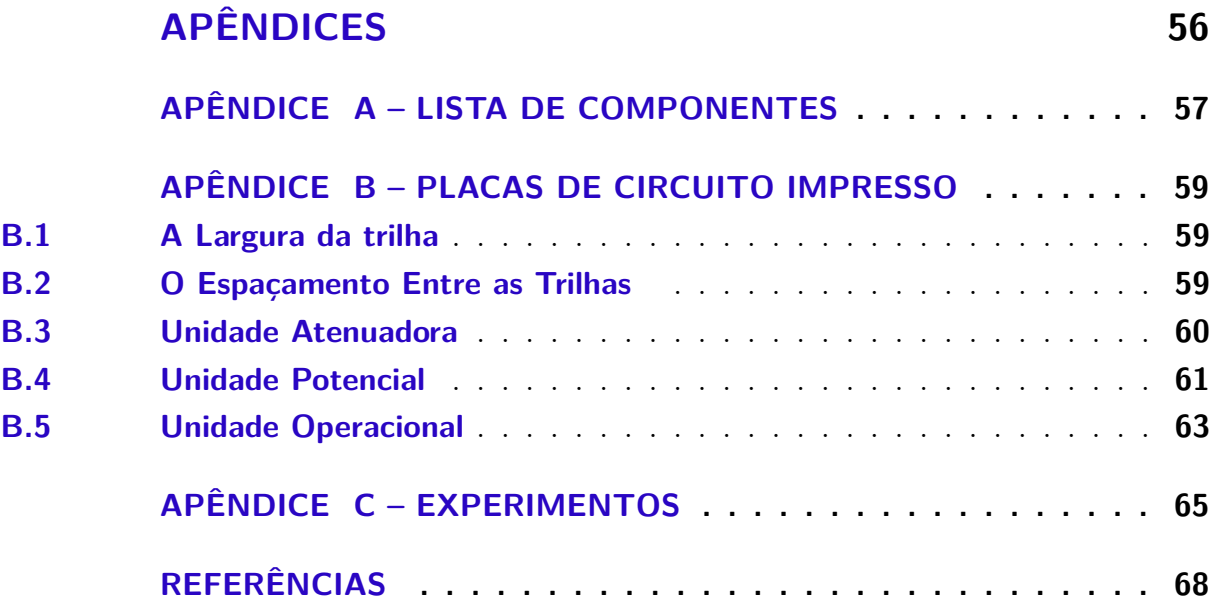

## 1 Revisão Bibliográfica

### 1.1 Introdução

No processo de domínio da natureza pelo homem, muitas inovações em diferentes áreas do conhecimento foram feitas sempre com o objetivo de melhorar a vida e tornar mais cômoda a adaptação do homem aos lugares em que habitava. Destacam-se invenções nas áreas de alquimia, física, matemática e o que viria a ser chamado do controle. As primeiras aplicações de controle com retroação datam 300 A.C. e consistia em um mecanismo regulador de boia na Grécia antiga. Posteriormente, no 1<sup>o</sup> século D.C., Heron de Alexandria publicou um livro intitulado Pneumática, que ressaltava algumas formas de mecanismos de nível de água usando reguladores (WOODCROFT, 2015). Desde esse período até os dias atuais, diferentes mecanismos de retroação envolvendo controle de pressão para caldeiras a vapor, controle de velocidade aplicando moinho de vento, controle de velocidade de máquinas a vapor, em simultâneo com o desenvolvimento de metodologias como o critério de estabilidade e controle proporcional integral e derivativo (PID) no século XIX. No século XX, o significativo avanço tecnológico na área da eletrônica analógica, com a invenção do transistor e diodo, contribuiu para o surgimento de técnicas de análise e de projeto de controladores no domínio da frequência senoidal.

Assim, a teoria do controle no qual se fundamenta os sistemas de controle desempenha um papel importante em vários campos da economia, ciências tecnológicas mecânica, elétrica, metalurgia, aeronáutica, robótica - física, estatística e matemática. Por outro lado, a teoria do controle é uma expressão comum nas ciências naturais, pois envolvem teorias científicas e experimentos científicos que, na verdade, são características essenciais dos sistemas de controle modernos. Os sistemas de controle e/ou a teoria de controle lidam com o comportamento de sistemas dinâmicos ao longo do tempo. Esses dois conceitos são fundamentais na análise dos sistemas de controle: a controlabilidade e a observabilidade. A controlabilidade desses sistemas não dependem do seu grau de complexidade, mas da dinâmica destes, podendo ser avaliados por seus modelos matemáticos e/ou físicos. Por sua vez, a observabilidade está ligada ao modelo matemático usado para o estudo de controle de um sistema (MONTEIRO, 2006).

As teorias de controle comumente usadas hoje são a teoria de controle clássico, a teoria do controle moderno, teoria de controle robusto e a teoria de controle ótimo (OGATA, 2010).

A teoria clássica de controle é diretamente aplicável a sistemas que possuem apenas entrada única e saída única (SISO). Por outro lado, sistemas compostos por múltiplas entradas e saídas (MIMO) fundamentam a teoria do controle moderno (CLARK, 1996).

Um sistema de controle é uma interconexão de componentes formando uma configuração de sistema que responde a estímulos de forma "controlada"de acordo com as especificações. A base para análise de um sistema é formada pelos fundamentos fornecidos pela teoria dos sistemas lineares, que supõe uma relação de causa e efeito para os componentes de um sistema (DORF; BISHOP, 2013).

Sistemas dinâmicos são caracterizados por estados que mudam com o tempo. São usados para modelar e fazer previsões de sistemas físicos, biológicos, financeiros, etc (AGUIAR, 2005).

Para o estudo de sistemas dinâmicos, dois tipos de malhas são importantes: as malhas aberta e fechada. A primeira permite a análise do sistema em estudo do ponto de vista de sua planta física, por sua vez a segunda considera os efeitos de controle para melhorar o desempenho das variáveis do modelo físico. Um sistema é dinâmico quando algumas grandezas que caracterizam seus objetos constituintes variam no tempo (MONTERIO, 2006).

Contudo, para melhorar o entendimento dos sistemas dinâmicos, embora os modelos matemáticos sejam muito úteis, tornam-se indispensáveis os modelos físicos. Em ambos os casos, o conhecimento do engenheiro é primordial tanto para o caso de controle por um observador ou no desenvolvimento de um programa com objetivo previamente fixado. Considera-se, para fim ilustrativo, o voo de um avião. Nesse caso, o sistema físico é o próprio avião. O objetivo do controle é levar o avião do aeroporto X para outro aeroporto Y. Um controlador externo é o piloto que deverá, em condições normais, levar o avião pelo percurso planejado, seguir ou contornar a direção e a força do vento, a temperatura e a pressão do ar que variam constantemente, ou pode-se desenvolver um programa de computação que use as variáveis como direção do vento, pressão e temperatura para, sem a ação humana, efetuar o deslocamento entre os aeroportos mencionados.

Sem o uso de variáveis externas para comparação com os parâmetro atuais, visto que não há conexão direta entre saída do sistema e sua entrada, trabalha-se em malha aberta e a falta de sensibilidade à dinâmica do sistema é uma característica desse tipo de sistema. Um sistema de controle robusto requer que o mesmo seja pouco sensível a variações da planta **ao mesmo tempo** que seja sensível ao sinal de referência *R(s)* (MARUYAMA, 2017). Para melhorar o controle externo, introduz-se a realimentação em malha fechada onde a saída do sistema é realimentada para qualquer alteração da dinâmica atual do sistema para uma dinâmica de referência desejada. Assim, o controlador (humano, programa de computação ou circuito somador/subtrator) mede a diferença entre a dinâmica de referência e a saída, ou seja, o erro atual, para alterar as entradas para o sistema. No caso do nosso exemplo, um controle por realimentação de uma variável de estados pode ser realizado conectando o piloto automático a instrumentos que meçam

posição, altitude e direção do voo do avião, para que cada desvio do trajeto possa ser imediatamente corrigido.

Embora os cursos de controle estejam bem estabelecidos nas universidades em geral , percebe-se que o domínio dessa área ainda é pouco acentuado pelos estudantes. Nas disciplinas de modelagem e controle, as simulações realizadas em *softwares* de programação são comumente utilizadas como a ferramenta principal (ou única) de aplicação dos conceitos. No entanto, é notável o grande potencial e a necessidade da realização de atividades práticas, pois elas, além de prover uma consolidação teórica, aproximam o estudante das dificuldades presentes nas execuções dos projetos no plano não ideal (KELES et al., 2017). Sistemas de Controle é uma das disciplinas mais abrangentes, importantes e complexas no ensino de engenharia, sendo constantemente aplicada em equipamentos mecânicos, elétricos, eletrônicos, processos industriais e outras áreas. Isso faz com que o engenheiro necessite de um conhecimento teórico e vivência prática (MELO; STRHOL; EI-SENCRAFT, 2005). Visando melhorar a capacidade de aprendizado e consequentemente o domínio dessa disciplina, bem como de outras nos cursos de Engenharia, é comum o uso de ferramentas computacionais para simulação dos fenômenos físicos, simuladores e/ou protótipo de equipamentos. Dessa maneira, desenvolveu-se um laboratório de simulações remoto para o ensino de engenharia Química (MOROS F. LUFT, 2002), para o estudo de materiais (NETHERWOOD, 1996), para o ensino de eletrônica (LU et al., 2017), e para o ensino de controle (MUNTEANU; MICHAU; GENTIL, 1997).

Apesar do fato dos simuladores e ferramentas computacionais representarem um avanço significativo no ensino-aprendizado, os protótipos ainda são os mecanismos mais aproximados dos sistemas físicos apesar de terem tamanho reduzido. Assim, o presente trabalho tem como objetivo desenvolver partes de um protótipo para ensino de controle através de unidades físicas de potenciais de entrada e saída, unidade operacional e unidade atenuadora para permitir o ensaio de algumas práticas de controle.

O objetivo do protótipo a ser utilizado no Laboratório de Sistemas Dinâmicos é de implementar dispositivos eletrônicos para serem usados em experimentos em malha aberta e fechada, similar ao kit de Controle desenvolvido e implementado comercialmente pela *Feedback Systems* (Feedback LTD, 2018).

Em resumo, o LDS é um protótipo multi-paramétrico que pode ser descrito como um conjunto de unidades implementadas com dispositivos eletrônicos para análise e implementação de leis de controle baseadas em sistemas lineares e não-lineares, variantes no tempo. O protótipo oferece um amplo espectro de leis de controle em um formato amigável e acessível: modelagem de sistemas basicamente lineares, modelagem de sistemas de controle baseados em diferentes objetivos de desempenho (linear e tempo mínimo) bem como no manuseio de sistemas com adições/subtrações de variáveis controláveis.

Na implementação final do protótipo, pretende-se mostrar a formação robusta dos

estudantes de Engenheira Eletrônica, e em simultâneo contribuir no ensiona da disciplina de Princípios de Controle ministrada na FGA.

Sabe-se que existem sistemas comerciais para o ensino de controle, tais como (*Feedback Sistems LTD* e *Minipa*). Contudo, o valor monetário dos mesmos torna-se proibitivo para a realidade da FGA. Assim, pretende-se desenvolver o protótipo proposto em 6 semestres. No presente trabalho, implementou-se as unidades potenciais de entrada e saída, bem como as unidades atenuadoras e operacional.

### 1.2 Objetivo Geral

Desenvolver partes do protótipo modular destinado ao ensino da disciplina de Princípios de Controle, inicialmente apresentando conceitos básicos sobre o assunto e, posteriormente, incluir técnicas/métodos em sistemas de malha aberta e fechada, para consolidação do conhecimento desta disciplina.

### 1.3 Objetivos Específicos

Realizar a validação e testes das unidades atenuador, operacional e potencial de modo individual e, a seguir, um conjunto de experimentos destas unidades como partes dos componentes do protótipo.

Realça-se que na implementação das unidades anteriormente mencionadas, usaramse componentes eletrônicos tais como resistores, indutores, capacitores, transistores e amplificadores operacionais.

Devido ao tempo exíguo, constam do presente trabalho os projetos das unidades já mencionadas realizadas no software *EasyEDA* que seriam implementadas nas placas de circuito impresso por unidade. No apêndice B, apresentou-se todos os esquemáticos, mas não foram confeccionados. No trabalho usou-se a *protboard* para implementar as unidades.

### 1.4 Motivação

O conhecimento sobre sistemas de controle e sistemas de malhas fechadas são essenciais em qualquer área da engenharia e de extrema importância na operação dos processos industriais. O ensino de forma a potencializar a compreensão qualitativa e quantitativa são de suma importância para os estudantes da disciplina de sistemas de controle.

Embora, existam no mercado kits com o mesmo intuito e metodologia de ensino similares e/ou distintos, mas possuem valor aquisitivo elevado, o que dificulta a aquisição e, assim, inviabiliza a formação prática dos engenheiros. O desenvolvimento de um conjunto modular permitirá o estudo experimental da disciplina, sem prejudicar a formação dos estudantes.

### 1.5 Metodologias de Ensino de Sistemas de Controle

No ensino de Sistemas Dinâmicos de Controle a abordagem mais comum é da modelagem matemática (equações diferenciais e/ou equações algébricas não lineares) que relacionam as entradas e saídas na forma de espaço de estados ou no domínio de tempo contínuo na forma de função de transferência. Ambas relações podem ser feitas tanto por *softwares* e/ou por relações físicas mediante kits ou protótipos.

### 1.5.1 Softwares

Nas disciplinas de modelagem e controle, as simulações realizadas em *softwares* de programação são comumente utilizadas como a ferramenta principal (ou única) de consolidação dos conceitos aprendidos (KELES et al., 2017). No projeto de sistemas de controle, o engenheiro é geralmente assistido por programas computacionais tais como o MATLAB ou SIMULINK (MATHWORKS, 1996).

Embora ambos aplicativos sejam úteis, não subsituem nenhum sistema físico com o mesmo intuito.

### 1.5.1.1 MATLAB e SIMULINK

O *software* SIMULINK é utilizado em geral para simular o sistema projetado e o MATLAB tem o propósito de auxiliar o desenvolvimento do projeto e fazer simulações no domínio do tempo e frequência. Com o uso destes os *softwares*, é possível desenvolver modelos matemáticos para a uma planta (conjunto de componentes que funcione de maneira integrada, com o objetivo de realizar determinada operação (OGATA, 2010)) que representa um sistema de controle e seus controladores na forma de função de transferência do sistema ou de espaço de estados. Para identificar os parâmetros de um sistema, usa-se com predominância o método de resposta em frequência. A metodologia de identificação dos parâmetros de um sistema, faz-se mediantes dois procedimentos distintos:

- 1. Metodologia conjunta envolvendo o lugar geométrico das raízes, alocação de pólos e zeros, diagrama de Bode, diagrama de *N*yquist.
- 2. Método dos mínimos quadrados, que regulam as curvas de resposta em frequência de uma função de transferência.

Por exemplo, para um projeto de um controlador de velocidade para um motorgerador para fins didáticos é apresentado por Basílio (BASILIO, 2004), cuja abordagem tem como finalidade mostrar as vantagens da realimentação num sistema de controle.

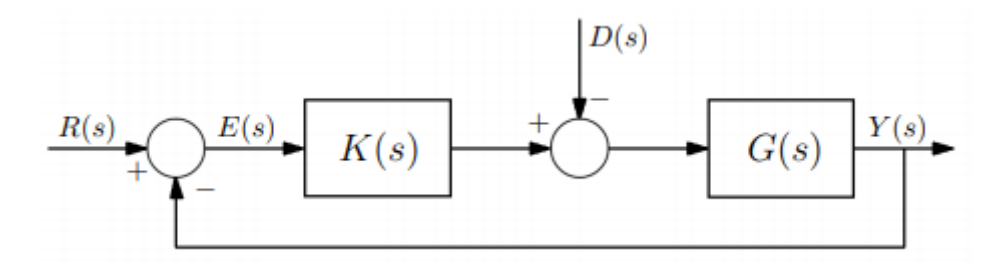

Figura 1 – Diagrama de blocos para o projeto de controladores com objetivos de rastreamento assintótico de um sinal referência e rejeição assintótica de perturbação (BASILIO, 2004)

Na literatura, existem trabalhos relacionadas a plataformas (*softwares* e módulos físicos) didáticas para o ensino de Controle de sistemas dinâmicos.

### 1.5.2 Plataformas

Assim em (PEREIRA et al., 2014) apresenta uma plataforma para o estudo de sistemas não lineares/ caóticos baseada no circuito de Chua; por sua vez os autores (MO-REIRA et al., 2014), apresentam uma plataforma didática baseada em sistemas embarcados (controle e aquisição de dados) e programas em *desktop* (visualização de dados e configuração dos parâmetros de controle).Por outro lado, em (PELZ G.M., 2014) desenvolveu um sistema de controle multivariável (sistema de dois tanques acoplados); No artigo de (BALLET R., 2014) é apresentada uma plataforma de controle baseada em estratégia *Hardware In the Loop* (*Hardware* em malha) utilizando sistemas embarcados para realizar o controle e simulação de um quadrirrotor no Matlab/Simulink. Finalmente, no artigo de (MELO; STRHOL; EISENCRAFT, 2005) são apresentadas práticas reais com sistema de levitação magnética e aplicações modeladas por espaço de estado, com exemplo em sistemas massa-mola-amortecedor.

### 1.5.3 Protótipos

Foi mencionado em 1.3 a existência de sistemas físicos para o ensino de controle. No presente trabalho propõe-se implementar também um protótipo modular para fins acadêmicos para observação de fenômenos físicos observáveis em sistemas de controle e a tomada de ações visando mitigar observações (sinais) que apresentem comportamentos passiveis de correção.

O protótipo modular denomina-se: Módulo de Estudos Dinâmicos.

### 1.5.4 Estrutura do Trabalho

No capítulo 1, apresentou-se o estado da arte, ou seja, a revisão bibliográfica desde o surgimento do conceito de controle até ao sistemas de controle atuais. Fez-se referências aos *softwares*, plataformas e protótipos que têm sido usados no ensino de controle atualmente.

Os componentes modulares do protótipo implementado é apresentado no capítulo 2. Ainda nesse, são apresentados os esquemáticos da unidade atenuadora, operacional e potencial, bem como uma descrição sucinta do funcionamento destas.

Em 3 são apresentadas a caracterização individual dos módulos do protótipo, assim como algumas operações básicas de controle que podem ser feitas com eles. São apresentados igualmente os resultados das simulações e das medições reais com os módulos implementados, bem como uma discussão destes.

No capítulo 4 são apresentados e descrito os experimentos a serem realizadas na fase atual do protótipo modular.

Finalmente no capítulo 5, são apresentados as conclusões do estado atual do conjunto modular e descreveram-se as ações futuras.

# 2 Estrutura Modular do Conjunto de Controle

Na prática, todo equipamento eletrônico é composto por diferentes componentes que executam funções específicas. Não é diferente do módulo de controle proposto nesse trabalho.

Assim, o objetivo deste capítulo é apresentar as unidades que foram utilizadas no conjunto modular que se propõe para o de ensino de sistemas de controle. Apresenta-se individualmente as unidades, descreve-se sucintamente o princípio de funcionamento e os seus esquemáticos. Apresentam-se a seguir essas unidades.

### 2.1 Unidade Atenuadora

O atenuador é circuito eletrônico que aumenta/decrementa a amplitude ou a potência de um sinal, sem distorcer sensivelmente a sua forma de onda (TEIXEIRA, 2017).

O diagrama da unidade atenuadora a ser utilizado no conjunto é mostrado na Fig.2.

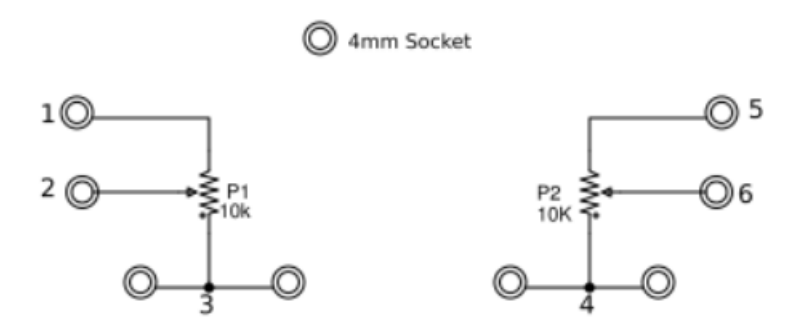

Figura 2 – Esquemático da Unidade Atenuadora, (FEEDBACK LTD, 2018).

A unidade atenuadora possui três terminais e forma um divisor de tensão ajustável. Os terminais pares (1,5) (3,4) são externos e conectam os lados externos da trilha e os terminais (2 e 6) (centrais) se conectam internamente com um (*cursor*). Quando aplica-se uma tensão elétrica entre os terminais (1 e 3) ou (4 e 5), a tensão a ser medida no terminal central ao de referência (3 ou 4) dependerá da posição do cursor. Essa tensão será mínima quando os terminais (2 e 6) estiverem na posição mínima dos resistores P1 e P2, e a tensão será máxima no caso contrário.

A Tabela 24, que consta no Apêndice A, manifesta os componentes necessários para implementar a unidade atenuadora.

### 2.2 Unidades Potenciais

Essa unidade guarda uma relação entre a tensão aos seus terminais e a posição de um cursor, que representa uma certa tensão. Existem dois tipos de potenciais de entrada e de saída. A diferença significativa entre elas é que o primeiro tem um fim de curso e o segundo não tem fim de curso, permitindo que no seu deslocamento haja uma zona morta, ou seja, com ausência de posição ou tensão de saída.

Essas unidades compõem o conjunto modular e são usadas em dois experimentos a ser apresentados no trabalho.

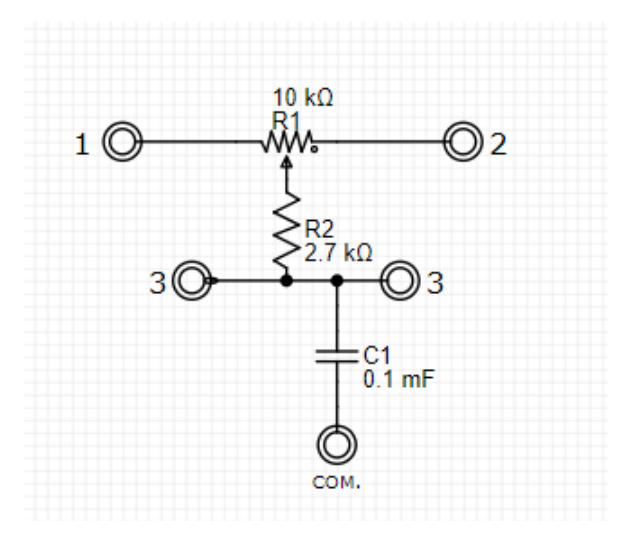

Figura 3 – Esquemático da Unidade de Potencial de Entrada, (FEEDBACK LTD, 2018).

Os valores dos componentes e seus tipos são mostrados nas Tabelas 18 e 19 do Apêndice A.

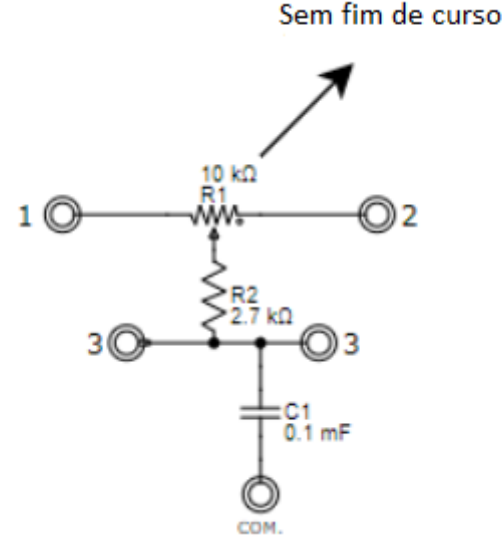

Figura 4 – Esquemático da Unidade de Potencial de Saída, (FEEDBACK LTD, 2018).

Embora possuam tipologias idênticas, o potênciometro de entrada apresenta um limitador físico que relaciona os valores de entrada de referência em relação a posição do cursor.

O potenciômetro de saída como não possui limitador físico rotaciona sempre que acoplado ao eixo de um motor. Esses potenciômetros são rotativos, usados em experimentos sobre controle de posição.

### 2.3 Unidade Operacional

Dentre os vários equipamentos que usaram-se no trabalho merece destaque a unidade amplificador operacional ou geralmente referido como unidade operacional.

Na Figura 5, apresenta-se o esquemático dessa unidade (Feedback LTD, 2018). Do ponto de vista funcional, essa unidade possui um circuito operacional transistorizado e até resistências de realimentação associados. O estágio de entrada do amplificador VT1 e VT2 é um par diferencial com o potênciometro P1 como ajuste de zero. A saída aciona outro par diferencial VT3 e VT4 na configuração *push pull*. O sinal do coletor do VT4 passa para a saída através dos seguidores complementares do emissor VT5 e VT6. A rede C1,R5 é uma rede estabilizadora. O ganho do amplificador operando a partir de uma fonte de  $100K\Omega$  é de cerca de 400x (quatrocentas vezes), mas está sujeito a variações consideráveis, e a saída nominal é limitada a  $\pm 10V$ , tendo como máxima corrente na faixa  $\pm 5mA$ .

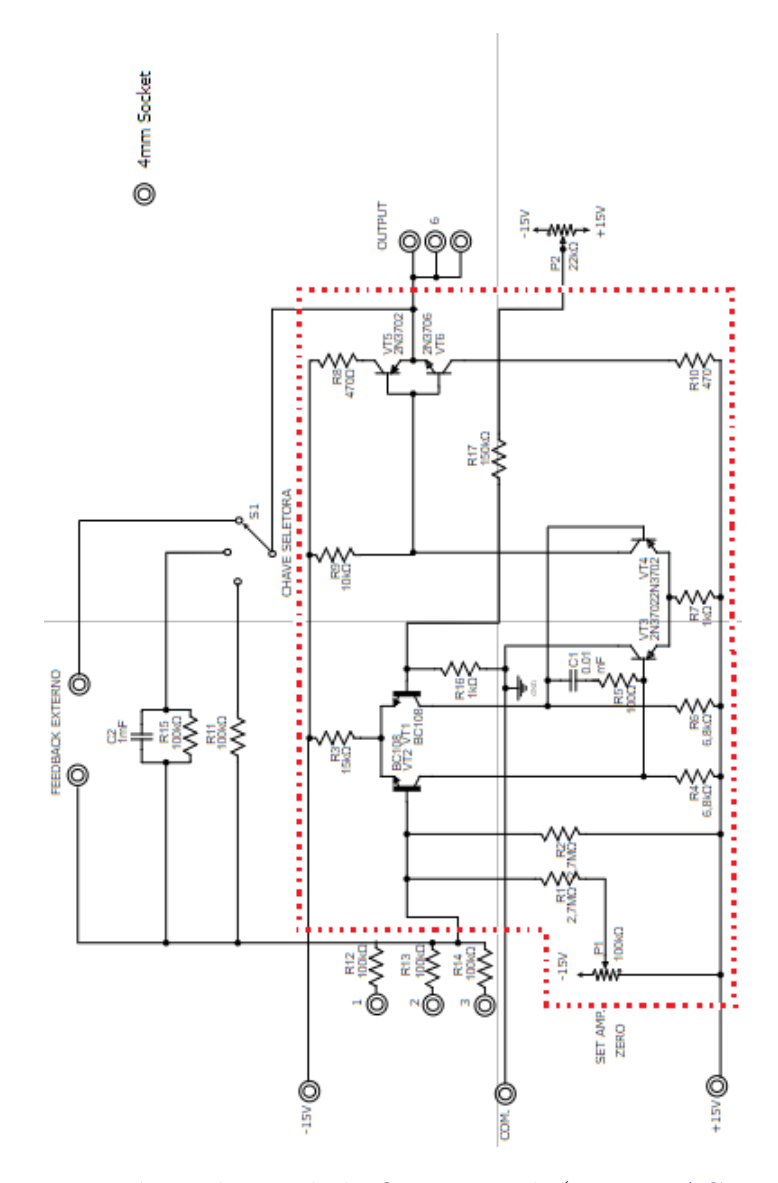

Figura 5 – Esquemático da Unidade Operacional, (FEEDBACK LTD, 2018).

Devido ao fato de tratar-se de uma unidade de características amplificadora, essa unidade permite que a saída seja um somador-inversor e um integrador, facilitando o uso disso em vários estudos sobre controle de sistema.

### 2.3.1 Alteração da Unidade Operacional

Uma contribuição desse trabalho é a substituição do circuito assinalado em vermelho por um circuito integrado amplificador operacional 741, cujo esquemático resultante é a figura abaixo.

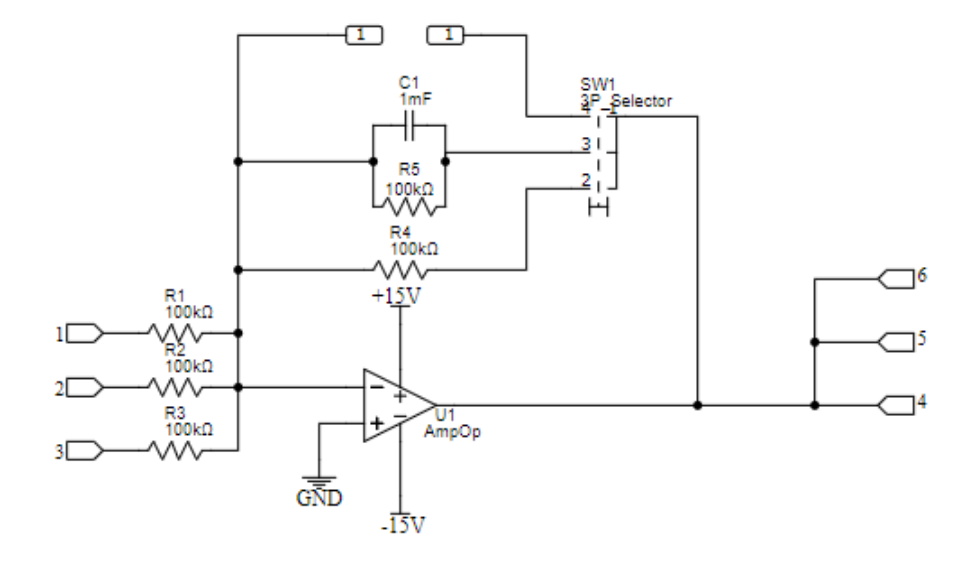

Figura 6 – Unidade Amplificadora, extraída da (FEEDBACK LTD, 2018) e adaptada para esse trabalho.

O circuito da Figura 5 foi substituído pelo da Figura 6, pelo fato de que um amplificador operacional ser capaz de efetuar as mesmas funções do circuito, tais como: amplificador diferencial, amplificador inversor e não inversor, comparador de tensão, oscilador e filtro de frequência.

Escolheu-se o amplificador operacional LM741 pois este pode operar nos modos de malha aberta e/ou em malha fechada, que é compatível como circuito da Figura 5, como mostra-se no esquemático do LM741, com seus pinos e funções identificados abaixo.

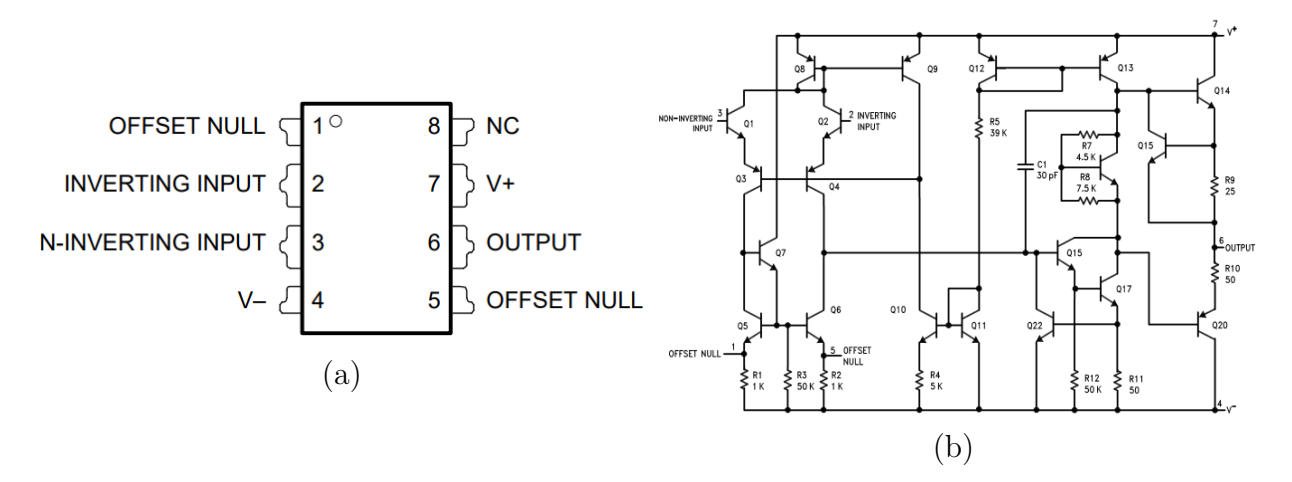

Figura 7 – (a) Circuito Integrado LM741 (b) Esquemático do Circuito Integrado LM741 (Texas Instruments, 2018)

As configurações e funções dos terminais mostram-se na tabela a seguir:

A justificativa para a substituição do Amplificador Operacional LM741 deve-se a sua versatilidade e estar disponível comercialmente. Isso persiste a sua troca no módulo

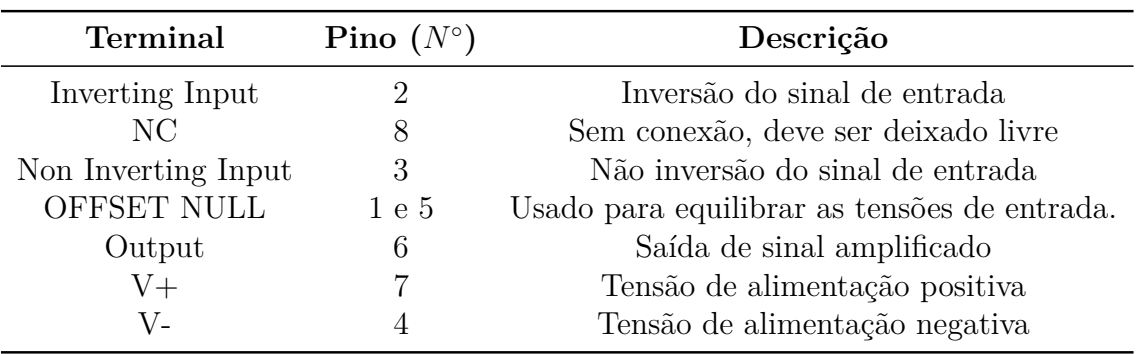

Tabela 1 – Descrição dos terminais do Circuito Integrado *LM741*

sempre que necessário. Do ponto de vista técnico o LM741 destace-se pelas seguintes características (Texas Instruments, 2018):

- 1. Proteção de sobrecarga Esse circuito integrado possui proteção contra sobrecarga na entrada e na saída, evitando possíveis danos ao circuito;
- 2. Prevenção de travamento O LM741 foi concebido para evitar travamento quando a faixa de modo for excedida;
- 3. Capacidade de pino-a-pino Esse Circuito Integrado permite a substituição de pino a pino para LM201/748/709C na maioria dos circuito;
- 4. Funcionamento em dois modos Malha aberta quando o ganho é grande, nesse caso a saída é próxima da tensão de entrada e em malha fechada quando se usa realimentação negativa na tensão de saída para inversão de entrada (Texas Instruments, 2018).

### 2.3.2 Condição Normal de Operação

Na Fig.5, percebe-se que existe a chave seletora S1 (*feedback selector*) pode ser comutada para que o sistema de controle efetue experimentos envolvendo:

- ∙ Retroalimentação resistiva;
- ∙ Filtragem (circuito resistor-capacitor paralelo) ou um terminal externo de alimentação;
- ∙ *feedback* realimentação externa.

A unidade operacional é energizada com sinais de  $\pm 15V$ .

## 3 Simulação, Montagem e Resultados

Para validar o que está sendo proposto nesse trabalho, foram feitas simulações e implementados circuitos eletrônicos dos dispositivos que compõem o conjunto modular.

Neste capítulo apresentam-se as simulações e implementação no *protoboard* dos dispositivos modulares.

São apresentadas as comparações das grandezas e estimados os seus erros, como método de aferição dos resultados.

### 3.1 Unidade Atenuadora

Para a simulação e a realização dos ensaios experimentais da Unidade Atenuadora, foi utilizado o esquemático da Figura 2. Em ambos os casos, foram utilizados potenciômetros rotativos com cursor de fim de curso que oferecem um ângulo de rotação total de cerca de  $270^{\circ}$ , ou  $3/4$  de uma volta completa.

Os valores dos componentes utilizados na simulação e nos ensaios da Unidade Atenuadora podem ser vistos na Tabela 2.

|                     |                     | Componente Simulação Experimento           |
|---------------------|---------------------|--------------------------------------------|
| P1<br>$\mathsf{P}9$ | 10KQ<br>$10K\Omega$ | $10K\Omega \pm 5\%$<br>$10K\Omega \pm 5\%$ |
|                     |                     |                                            |

Tabela 2 – Valores reais dos componentes do ensaio da Unidade Atenuadora

O objetivo da simulação, mostrada abaixo, é analisar a variação do sinal de tensão dentro da unidade.

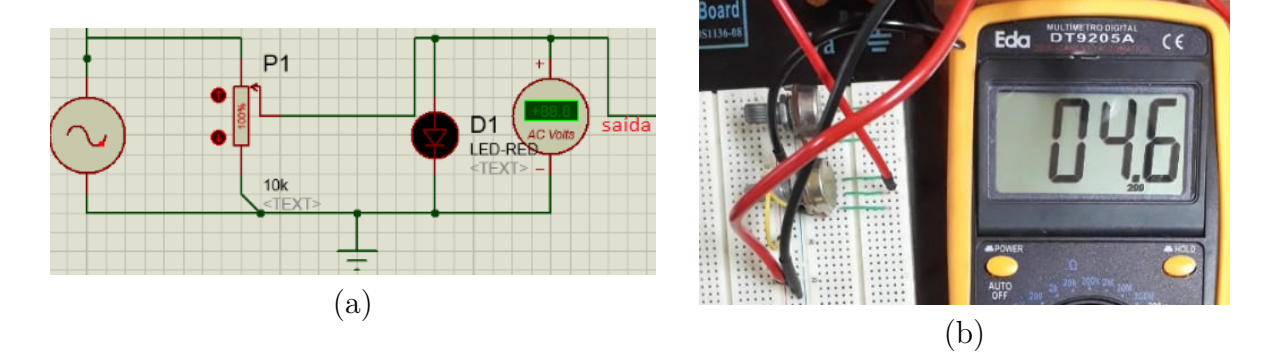

Figura 8 – (a) Simulação individual da Unidade Atenuadora (b) Montagem na *protoboard* da Unidade Atenuadora

Foi utilizado um *LED* (D1) como um indicador para avaliar a variação do sinal de saída em função de um sinal de entrada com valor de tensão de 5V.

Para a realização dos ensaios da Unidade Atenuadora foram utilizados os seguintes materiais:

- ∙ Potenciômetro;
- ∙ Osciloscópio;
- ∙ Gerador de Funções;
- ∙ Protoboard.

As Tensões de Saída e Ganhos resultantes das simulações e ensaio da Unidade Atenuadora mostram-se na Tabela 3.

|                             |                          |                                | Simulação          |                | <b>Experimento</b> |                |       |
|-----------------------------|--------------------------|--------------------------------|--------------------|----------------|--------------------|----------------|-------|
| Tensão de<br><b>Entrada</b> | Resistência<br>do Pot P1 | <b>Equivalente</b><br>em Graus | Tensão de<br>Saída | <b>Ganho K</b> | Tensão de<br>Saída | <b>Ganho K</b> | Erro  |
| 5,0                         | 0                        | $135^\circ$                    | 5,0                | 1,0            | 4,92               | 0.99           | 1,63% |
| 5,0                         | 1000                     | 108°                           | 4,5                | 0,9            | 4,58               | 0,89           | 1,75% |
| 5,0                         | 2000                     | 81°                            | 4,0                | 0,8            | 3,93               | 0,79           | 1,78% |
| 5,0                         | 3000                     | $54^{\circ}$                   | 3,5                | 0,7            | 3.44               | 0.69           | 1,74% |
| 5,0                         | 4000                     | 27°                            | 3,0                | 0,6            | 2,93               | 0,59           | 2,39% |
| 5,0                         | 5000                     | 0°                             | 2,5                | 0,5            | 2,44               | 0,50           | 2,46% |
| 5,0                         | 6000                     | $-27^\circ$                    | 2,0                | 0,4            | 1,95               | 0,39           | 2,56% |
| 5,0                         | 7000                     | $-54^\circ$                    | 1,5                | 0,3            | 1,46               | 0.29           | 2,74% |
| 5,0                         | 8000                     | $-81°$                         | 1,0                | 0,2            | 0.98               | 0, 19          | 2,04% |
| 5,0                         | 9000                     | $-108^\circ$                   | 0,5                | 0,1            | 0,49               | 0.09           | 2,04% |

Tabela 3 – Valores obtidos na simulação da Unidade Atenuadora

Nota-se que os Ganhos obtidos na Tabela 3 possuem um Desvio Padrão inferior a 1. O Desvio Padrão é diferente de zero devido a tolerância dos componentes utilizados no ensaio da unidade serem iguais a 5%.

Sabendo que o Ganho do sistema é igual a razão entre o sinal de Entrada e o Sinal de saída, como mostra-se na Figura 9.

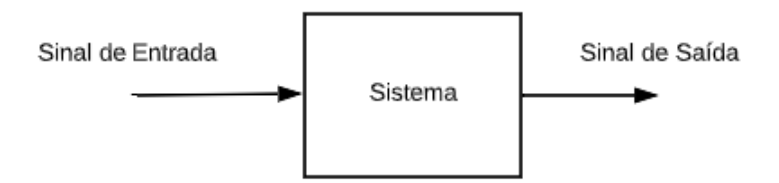

Figura 9 – Diagrama de Sinais de Entrada e Saída

Podemos relacionar o Ganho do sistema com a posição do cursor, onde 0 é a posição inicial e 10 a posição final.

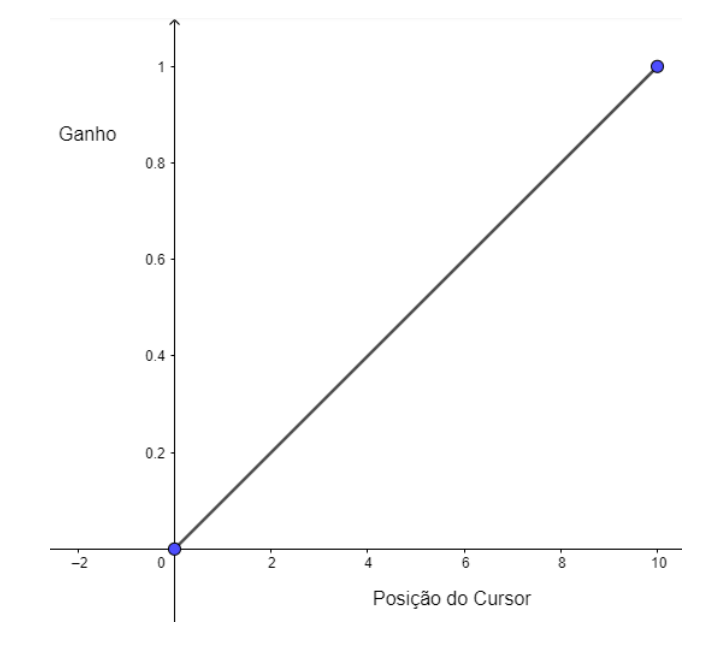

Figura 10 – Gráfico Ganho x Posição relativa do cursor da Unidade Atenuadora

Conclui-se que função de atenuar o sinal de entrada ocorre dentro da Unidade quando a posição do cursor tende a posição 0. O Ganho do módulo é máximo quando a posição do cursor tende a posição 10. Essas características aplicadas a um servo-mecanismo serão trabalhadas mais a fundo no experimento velocidade do motor em função das características de entrada.

### 3.2 Unidade Potencial

O módulo para o estudo de sistemas dinâmicos de controle envolvem vários componentes, dentre os quais destacam-se o potenciômetro de entrada e outro de saída que diferem no fato do último não ter cursor de fim de curso, ou seja, limite.

Para a simulação das unidades potenciais e a realização do ensaios experimentais, foram utilizados os esquemáticos das Figuras 3 e 4.

Os valores dos componentes utilizados na simulação (valor ideal) e nos ensaios (valor real) da Unidade Potencial de Entrada e Unidade Potencial de Saída mostram-se na Tabela 4.

| Componente Simulação |                    | <b>Ensaio</b>        |
|----------------------|--------------------|----------------------|
| C1                   | 0.1 <sub>m</sub> F | $0.1\text{mF}\pm\%5$ |
| R1                   | $2.7K\Omega$       | $2.7K\Omega \pm \%5$ |
| P1                   | $10K\Omega$        | $10K\Omega \pm \%5$  |

Tabela 4 – Lista de Componentes do Ensaio da Unidade Potencial de Entrada

O objetivo da simulação é analisar a tensão de saída da unidade, que representam deslocamentos angulares, em função das posições angulares dos potenciômetros de entrada e de saída.

Não foi encontrado um potenciômetro sem cursor de fim de curso no *Proteus*, devido a isso, foi realizado apenas uma simulação individual para entender as características das Unidades Potenciais.

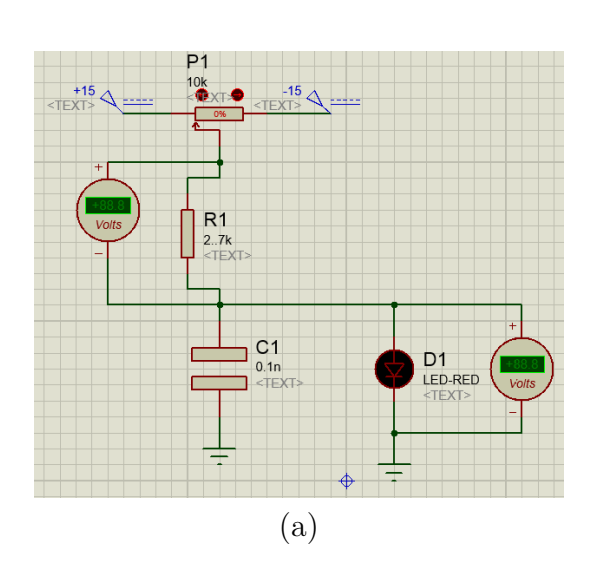

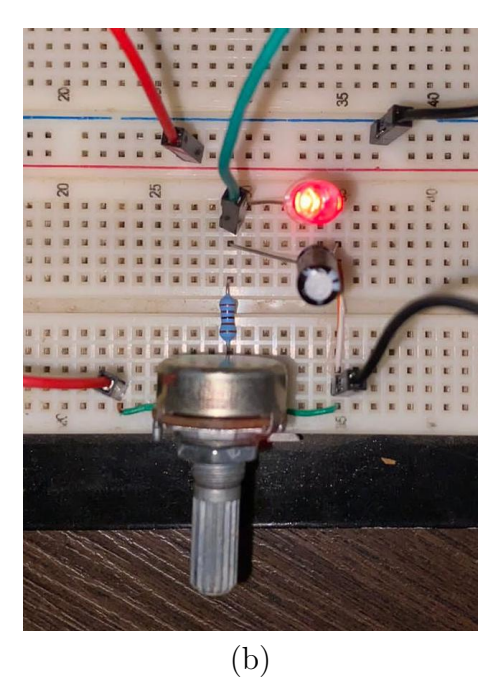

Figura 11 – (a) Simulação individual da Unidade Potencial e (b) Montagem em *Protoboard* da Unidade Potencial.

Foi utilizado um *LED* (D1) como um indicador para analisar a tensão de saída em relação a uma tensão de entrada de  $\pm 15V$  nos terminais 1 e 2. Foram feitas medidas da tensão (C.C.) de saída com o potenciômetro P1.

Para a realização dos ensaios experimentais das Unidades Potenciais de Entrada e de Saída foram utilizados os seguintes materiais:

- ∙ Potenciômetro;
- ∙ Resistor;
- ∙ *LED*;
- ∙ Capacitor
- ∙ Multímetro;
- ∙ Fonte;
- ∙ *Protoboard*.

Para o ensaio da Unidade Potencial de Entrada e de Saída, foram utilizados *LEDs* (D1) como indicadores para analisar a tensão de saída. As tensões de entrada nos valores de ±15V foram inseridas nos terminais 1 e 2, respectivamente.

Para facilitar a obtenção da tensão de saída na simulação, foi utilizado em LED (D1) em paralelo com o capacitor.

As tensões de saída medidas foram realizadas após o período de carga do capacitor, ou seja, em regime permanente.

Os resultados obtidos da simulação e ensaio da Unidade Potencial de Entrada mostram-se na Tabela 5.

|                      |                          |                                | Simulação          |         | <b>Experimento</b> |                |          |
|----------------------|--------------------------|--------------------------------|--------------------|---------|--------------------|----------------|----------|
| Tensão de<br>Entrada | Resistência<br>do Pot P1 | <b>Equivalente</b><br>em Graus | Tensão de<br>Saída | Ganho K | Tensão de<br>Saída | <b>Ganho K</b> | Erro     |
| ±15,00               | 0                        | $135^\circ$                    | 15,00              | 1,00    | 15,08              | 1,01           | 0.53%    |
| ±15,00               | 1000                     | 108°                           | 11,88              | 0,79    | 11,96              | 0.80           | 0.67%    |
| ±15,00               | 2000                     | 81°                            | 8.91               | 0.59    | 8.99               | 0.60           | 0.89%    |
| ±15.00               | 3000                     | $54^{\circ}$                   | 5.94               | 0,40    | 6.02               | 0.40           | 1.33%    |
| ±15.00               | 4000                     | $27^{\circ}$                   | 2.97               | 0,20    | 3,05               | 0,20           | 2,62%    |
| ±15,00               | 5000                     | $0^{\circ}$                    | 0.00               | 0.00    | 0                  | 0.00           | $0.00\%$ |
| ±15.00               | 6000                     | $-27^\circ$                    | $-2.97$            | $-0.20$ | $-2.89$            | $-0.19$        | 2.77%    |
| ±15,00               | 7000                     | $-54^\circ$                    | $-5.94$            | $-0.40$ | $-5.86$            | $-0.39$        | 1.37%    |
| ±15.00               | 8000                     | $-81^\circ$                    | $-8.91$            | $-0,59$ | $-8.83$            | $-0.59$        | 0,91%    |
| ±15.00               | 9000                     | $-108^\circ$                   | $-11.88$           | $-0.79$ | $-11.80$           | $-0.79$        | 0.68%    |
| ±15,00               | 10000                    | $-135^\circ$                   | $-15.0$            | $-1,00$ | $-14.9$            | $-0.99$        | 0.54%    |

Tabela 5 – Valores obtidos na simulação e ensaio da Unidade Potencial de Entrada.

O potenciômetro multivoltas utilizado na Unidade Potencial de Saída, possui uma maior precisão em relação a resistência do potenciômetro da Unidade Potencial de Entrada.

Conclui-se que o Ganho varia de 1,00 até -1,00 de forma espelhada, tendo um Ganho igual a 0 quando  $P1 = 5000\Omega$ .

### 3.3 Unidade Operacional

O módulo Unidade Amplificador Operacional proporciona um ganho de tensão invertida, permitindo somar dois ou mais sinais, um integrador com limitação do ganho em CC, além de redes de compensação.

A principal adaptação do esquemático original em relação a Figura 5 é a substituição da parte do circuito que representa um amplificador de tensão de alto ganho por um Circuito Integrado *LM 741*. Diminuindo o custo e o tamanho do projeto.

O digrama do Circuito Integrado *LM 741*, utilizado para substituir parte do diagrama da (FEEDBACK LTD, 2018), mostra-se na Figura 7.

Os valores dos componentes utilizados na simulação (valor ideal) e nos ensaios (valor real) da Unidade Operacional podem ser vistos na Tabela 6.

| Componente Valor Ideal Valor Real |                |                |
|-----------------------------------|----------------|----------------|
| R1                                | $100K\Omega$   | $99,85K\Omega$ |
| R <sub>2</sub>                    | $100K\Omega$   | $98,78K\Omega$ |
| R3                                | $100K\Omega$   | 99,93KΩ        |
| R4                                | $100K\Omega$   | 99,99KΩ        |
| R5                                | $100K\Omega$   | $99,77\Omega$  |
| C1                                | $0.1\text{mF}$ | $0.1\text{mF}$ |

Tabela 6 – Lista de Componentes do Ensaio da Unidade Operacional

Para a simulação e realização do ensaios da unidade operacional, foi utilizado o esquemático da Figura 6. Para medir a tensão de saída, foi utilizado um resistor (R6) como carga resistiva e inserido duas tensões de entrada senoidais de 9V pico a pico e frequência de 1KHz. A unidade foi testada em 2 casos diferentes.

#### 3.3.0.1 Caso 1: Somador Inversor

Para o primeiro caso, um amplificador mostra-se na Figura 12. O terminal negativo do Amplificador Operacional implementa a soma das correntes fornecidas por cada uma das fontes de sinal,

$$
I_i = \frac{V_i}{R_i} \tag{3.1}
$$

Sendo  $I_i$ ,  $V_i$  e  $R_i$  as correntes, tensões e resistências na entrada do amplificador operacional, respectivamente.

A resistência R converte as correntes obtidas pela equação (3.1) nas tensão de saída.

$$
V_0 = -(\frac{R}{R_1} \cdot V_1 + \frac{R}{R_2} \cdot V_2 + \frac{R}{R_3} \cdot V_3)
$$
(3.2)  
  
\n
$$
V_1 \circ \frac{R_1}{W_2}
$$

Figura 12 – Circuito Amplificador Operacional Somador Inversor

 $R<sub>3</sub>$ 

 $V3O$ 

A implementação do circuito e da simulação, para o primeiro caso, mostra-se na Figura 13.

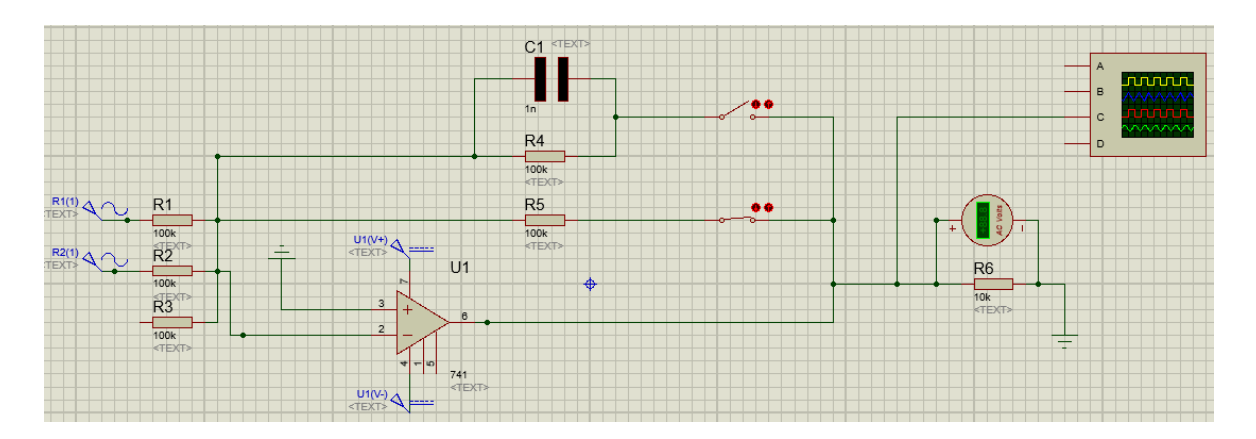

Figura 13 – Simulação do Circuito Amplificador Operacional Somador Inversor.

O esquemático da Unidade Atenuadora montado no *Protoboard* com o resistor conectado, apresenta-se na Figura 14.

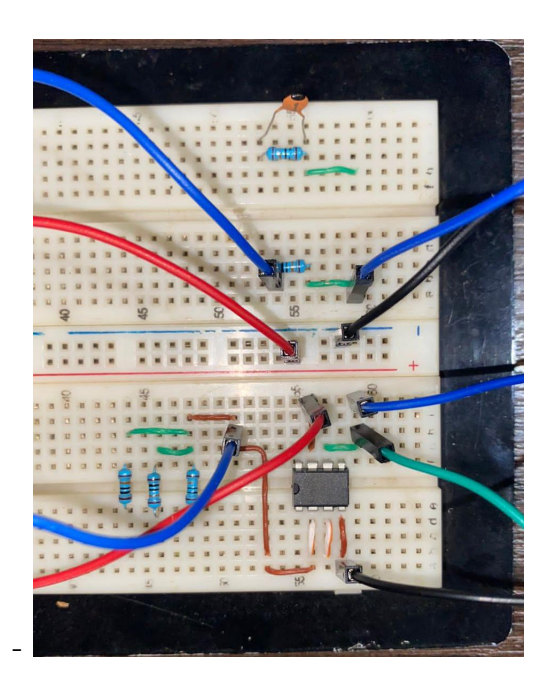

Figura 14 – Ensaio da Unidade Operacional com resistor.

A modelagem matemática do somador inversor, leva em consideração os valores de entrada dos sinais e os valores dos componentes apresentados na Tabela 6.

No caso da simulação, levando em consideração o momento em que os valores das tensões de entrada ( $V_1$  e  $V_2$ ) sejam iguais a 9V, temos:

$$
V_0 = -18V\tag{3.3}
$$

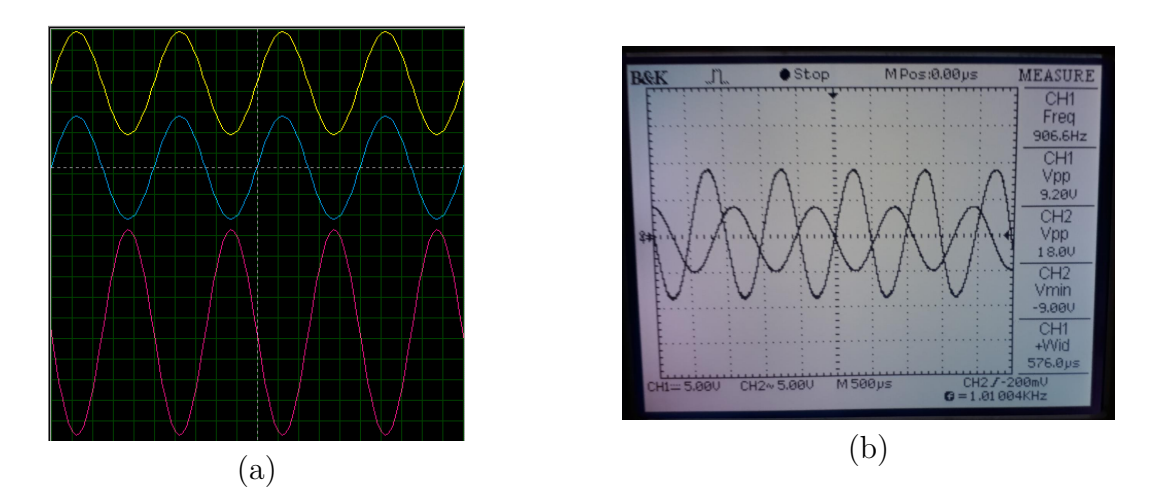

Figura 15 – Sinal de saída do amplificador operacional somador inversor.

No caso da **ensaio**, levando em consideração o momento em que os valores das tensões de entrada $(V_1$ e $V_2)$ sejam iguais a $5\mathrm{V},$  temos:

$$
V_0 = -18.1189V \tag{3.4}
$$

Como pode ser visto na Figura 15 e, a tensão de saída do circuito é a soma algébrica invertida das tensões aplicadas às entradas.

A diferença do valor de  $V_0$  do ensaio comparado a simulação, dar-se pelo fato das resistências dos resistores R1 e R2 apresentarem erros de estimativa (tolerância) em relação ao resistor R4.

#### 3.3.0.2 Caso 2: Circuito Integrador com limitação do ganho em C.C.

A configuração para simulação do segundo caso, mostrada na Figura 16, é constituída de um amplificador operacional com realimentação negativa através de um capacitor. Uma tensão é aplicada, através do resistor, na entrada inversora do amplificador e a entrada não inversora é aterrada, sendo essa forma mais comum de um circuito integrador.

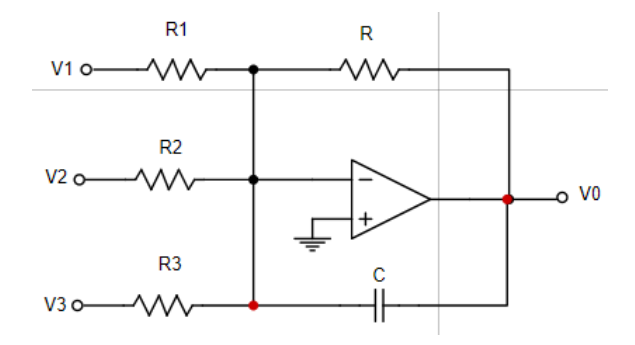

Figura 16 – Circuito Integrador com limitação do ganho em C.C

A implementação do circuito e a sua simulação, mostram-se na Figura 17.

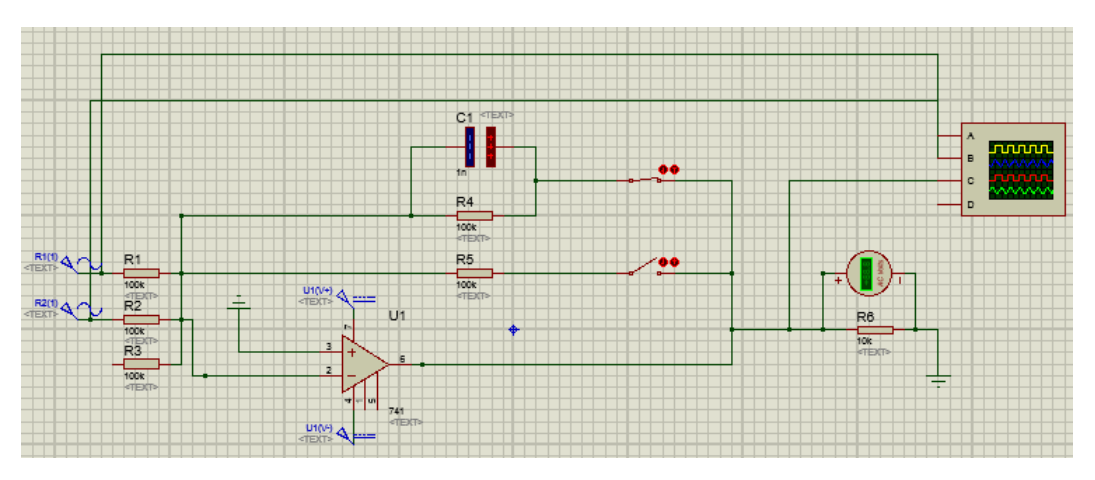

Figura 17 – Circuito Integrador com limitação do ganho em C.C.

A montagem da Unidade Atenuadora no *Protoboard* com o conjunto paralelo resistor-capacitor,mostra-se na Figura 18.

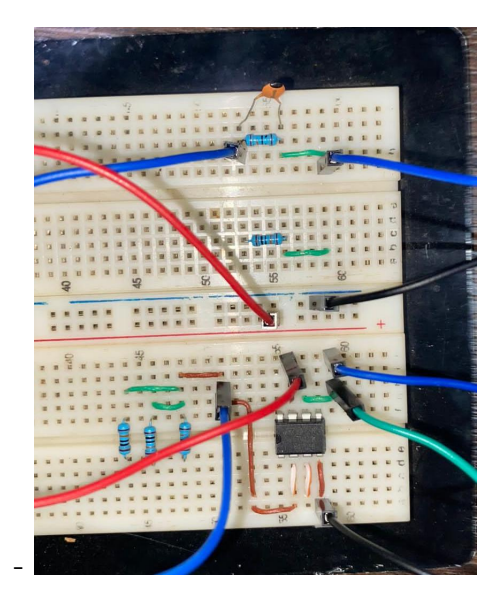

Figura 18 – Ensaio da Unidade Operacional com o conjunto paralelo resistor-capacitor.

A tensão de saída da Unidade Operacional está relacionada com a tensão de entrada através da equação: saída = entrada x ganho. Em que o ganho é uma constante de proporcionalidade.

Esse fato dar-se principalmente pelo fato do Amplificador Operacional atuar como um amplificador linear.

A principal diferença entre o sinal de saída do integralizador para o resultado do sinal de saída do amplificador operacional somador inversor é um "deslocamento"horizontal no gráfico.

Este deslocamento é chamado de fase. O sinal de saída (sinal inferior) está defasado, aproximadamente, em $\frac{\pi}{2}$ rad em relação a soma dos sinais de entrada.

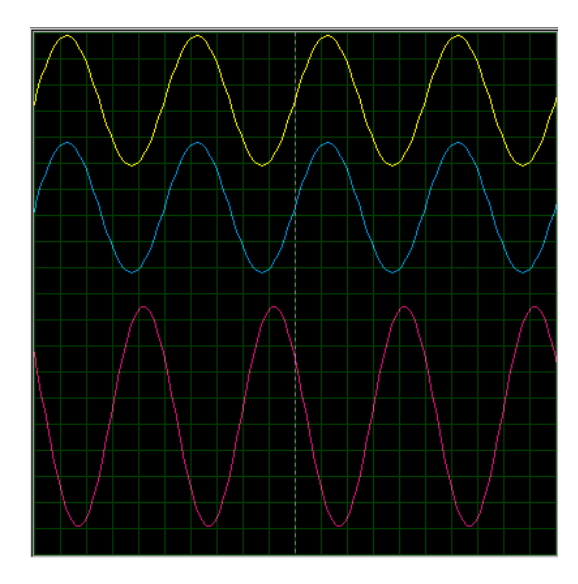

Figura 19 – Sinal de saída do integralizador.

Como pode ser visto na Figura 19, a tensão do circuito não é estacionária, ou seja, a tensão possui uma variação com o tempo. A variação temporal da tensão, pode ser representada em uma forma senoidal:

$$
V = V_p \cdot sen(x) \tag{3.5}
$$

Onde  $V_p$  é a amplitude da tensão e x é frequência angular do sinal multiplicada pelo tempo.

O circuito integrador é um bloco fundamental na implementação de filtros. Esta montagem pode ser analisada de um modo muito simples se for comparada com a montagem inversora. Assim, substituindo as resistências da tensões de entrada pela impedância equivalente do capacitor C, podemos rapidamente chegar à fórmula final dada por:

$$
V_o = -\frac{1}{RC} \int V_{in} dt
$$
\n(3.6)

Sendo  $V_o$ a tensão de saída e  $V_{in}$ a tensão entrada.

O ganho do integrador é  $-1/RC$ , pelo que a saída será simétrica ao sinal de entrada integrado no tempo.

## 4 Experimentos

Nesse capitulo serão apresentado as descrições dos experimentos a serem realizados nesse trabalho. Será feita uma breve descrição de cada experimento, bem como serão apresentados os seus esquemáticos.

### 4.1 Descrição dos Experimentos

O protótipo modular permite o estudo individual das unidades, bem como as combinações entre eles, para medir, analisar e testar o desempenho do sistema completo.

Nas Figuras 20 e Fig. 21, temos as representações dos módulos que serão utilizados para a interligação dos experimentos.

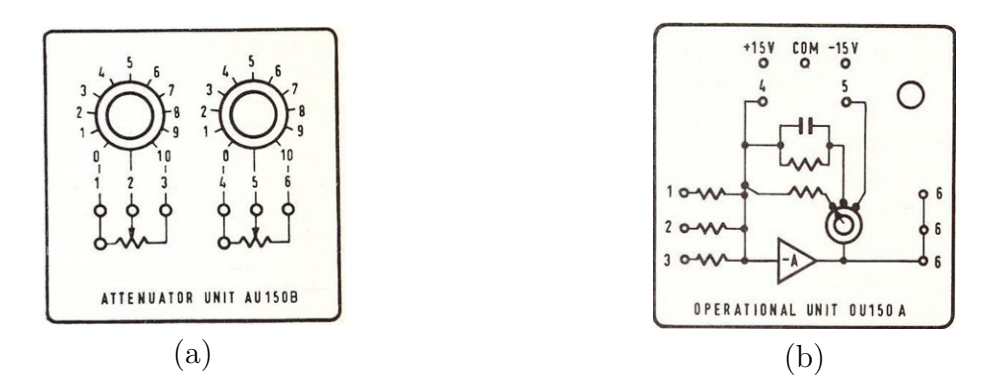

Figura 20 – Unidade Atenuadora e Operacional, (FEEDBACK LTD, 2018).

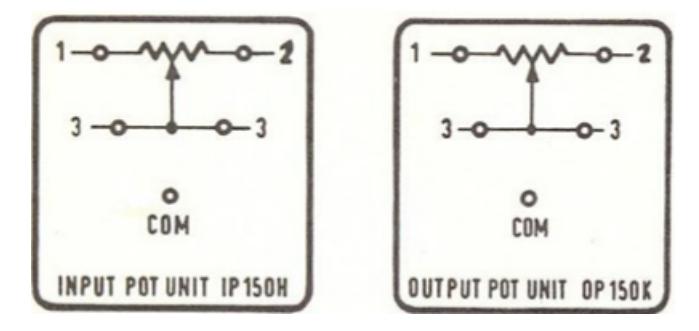

Figura 21 – Unidade Potencial de Entrada e Saída, (FEEDBACK LTD, 2018)

Os experimentos que serão efetuados para investigar o funcionamento dos módulos e comparar os resultados das simulações com a teoria geral dos Sistemas de Controle simples são:

∙ Canal de erro;

- ∙ Amplificador Operacional como Detector de erro;
- ∙ Velocidade do Motor em função das Características de Entrada.

### 4.2 Canal de erro

O principal objetivo de um controle de posição é sincronizar a posição de saída (em termos de graus) do motor a uma dada posição de entrada (em termos de graus também) definida por um potenciômetro.

O objetivo desse experimento é a familiarização com as Unidades Atenuadoras e Unidade Operacional e o estudo sobre as variações dos ângulos de entrada e saída.

Para tal, os seguintes equipamentos foram utilizados:

- ∙ Fonte de Corrente Contínua;
- ∙ Unidade Atenuadora;
- ∙ Unidade Operacional.

Em um sistema de controle de posição, um requisito comum é que um motor acompanhe seu eixo de saída no mesmo ângulo de um eixo de entrada. Nesse caso, uma forma simples de 'canal de erro' é somar as tensões dos controles deslizantes do potenciômetro com um amplificador operacional, como na Figura 22. Se a trilha estiver conectada a uma corrente contínua e os dois ângulos  $\theta_i$  e  $\theta_o$  são iguais, as duas tensões do controle deslizantes são iguais, portanto, se cancelam na saída do amplificador. Entretanto, quanto maior for a diferença a diferença entre os ângulos  $\theta_i$  e  $\theta_o$ , maior será o ganho na saída do amplificador.

No referido experimento, energizou-se os dois potenciômetros com tensões de  $\pm 15V$ , e só após isso poder-se-a deslocar o ângulo do potênciometro de entrada para posterior verificação do deslocamento angular que representa tensão e consequentemente o erro.

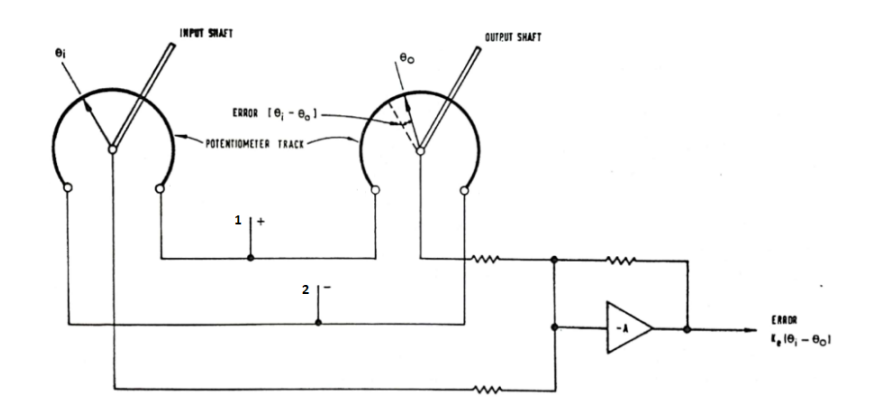

Figura 22 – Canal de erro, (FEEDBACK LTD, 2018)

Qualquer diferença angular entre os potenciômetros dará um sinal de 'erro' proporcional a diferença $(\theta_i - \theta_o)$  que pode ser medido.

O Experimento, simulação e implementação no *Protoboard*, foi realizado seguindo as variações de resistência dos potenciômetros apresentados na Tabela 7.

| Term. 1<br>$\left( \mathrm{V}\right)$ | (V)   | $(\Omega)$ | Term. 2 Pot. P1 Graus P1 Pot. P2<br>$\mathcal{L}(\circ)$ | $(\Omega)$ | Graus P2<br>(°)  |
|---------------------------------------|-------|------------|----------------------------------------------------------|------------|------------------|
| $+15$                                 | $-15$ | $\theta$   | 135                                                      | 5000       | $\left( \right)$ |
| $+15$                                 | $-15$ | 1000       | 108                                                      | 5000       | $\left( \right)$ |
| $+15$                                 | $-15$ | 2000       | 81                                                       | 5000       | $\left( \right)$ |
| $+15$                                 | $-15$ | 3000       | 54                                                       | 5000       |                  |
| $+15$                                 | $-15$ | 4000       | 27                                                       | 5000       | $\left( \right)$ |
| $+15$                                 | $-15$ | 5000       | $\theta$                                                 | 5000       |                  |
| $+15$                                 | $-15$ | 6000       | $-27$                                                    | 5000       |                  |
| $+15$                                 | $-15$ | 7000       | $-54$                                                    | 5000       | 0                |
| $+15$                                 | $-15$ | 8000       | $-81$                                                    | 5000       | $\mathbf{0}$     |
| $+15$                                 | $-15$ | 9000       | $-108$                                                   | 5000       | $\mathbf{0}$     |
| $+15$                                 | $-15$ | 10000      | $-135$                                                   | 5000       |                  |

Tabela 7 – Valores de Entrada para simulação e ensaio do Canal de Erro

A simulação do experimento "Canal de erro", pode ser visto na Figura 23 a interligação entre os módulos Unidade Operacional e Unidade Atenuadora.

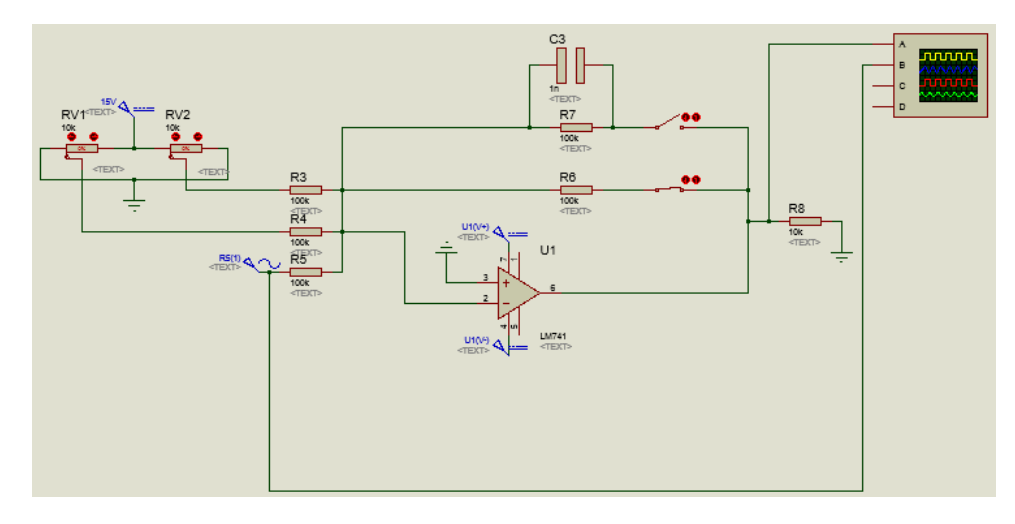

Figura 23 – Simulação do Canal de Erro.

A montagem do experimento Canal de Erro no *Protoboard* mostra-se na Figura

24.

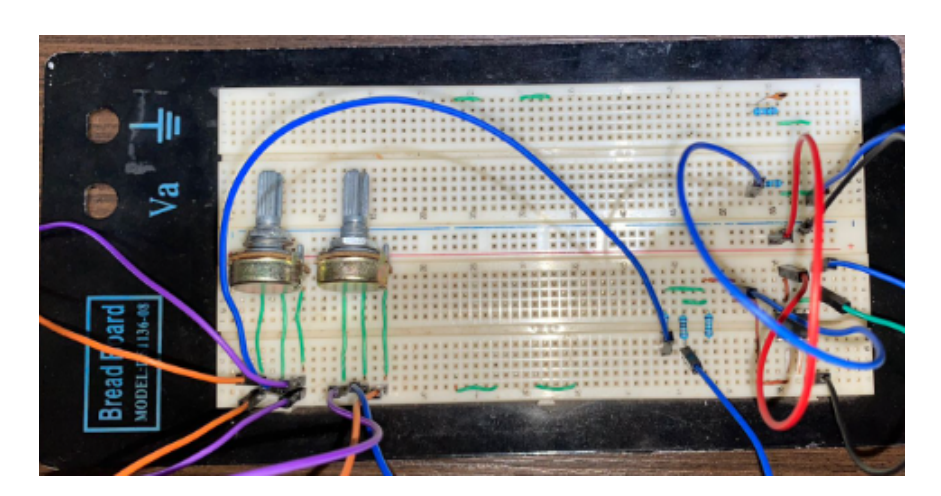

Figura 24 – Ensaio do Canal de Erro.

### 4.3 Amplificador Operacional como Detector de erro

O coração de um servo sistema é o detector de erro, o qual detecta a diferença entre um valor estabelecido e a saída atual de um sistema a qualquer momento. A detecção atual é feita considerando-se a diferença entre o valor estabelecido (uma das entradas ou referência) e a amostra do valor de saída (ou sinal de realimentação) de um amplificador operacional.

Os equipamento necessário na montagem desse experimento são:

- ∙ Fonte de Corrente Contínua;
- ∙ Gerador de Funções;
- ∙ Unidades Atenuadoras;
- ∙ Unidade Operacional;
- ∙ Potenciômetro;
- ∙ Voltímetro.

Em um sistema de controle de posição, a tensão de entrada de referência e saída são funções das posições angulares  $(\theta_i \in \theta_o)$  e o sinal de erro  $(Vo)$  obtém-se na saída do Amplificador Somador.

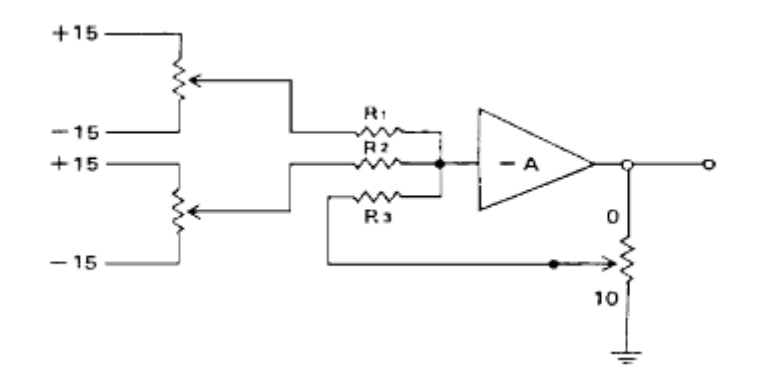

Figura 25 – Amplificador Operacional como Detector de Erro.

Para a obtenção das magnitudes das grandezas desse experimento, adotou-se o seguinte procedimento:

- ∙ Monte no *Protoboard* o circuito como mostrado no diagrama da Figura 25;
- ∙ As tensões de entrada *V1* e *V2* são fornecidas pela Unidade Atenuadora, por meio das posições angulares  $\theta_1$  e  $\theta_2$ , respectivamente;
- ∙ Medir as diferenças/somas entre os dois sinais na saída do Amplificador Somador;
- ∙ Aplique diferentes tensões de entrada (usando a Unidade Atenuadora) e observe a tensão de saída.

Novamente, destaca-se para a realização desse experimento que os potenciômetros de entrada e de saída devem ser energizados com tensões de ±15V.

Na Tabela 8 mostram-se as variações nos potenciômetros da Unidade Atenuadora (Pot. P1 e Pot. P2) e o potenciômetro (Pot. P3).

| Term. 1<br>(V) | $\left( \mathrm{V}\right)$ | $\left( \Omega\right)$ | Term. 2 Pot. P1 Graus P1 Pot. P2 Graus P2 Pot. P3<br>$(^\circ)$ | $\left( \Omega\right)$ | $\langle \circ \rangle$ | $\left( \Omega\right)$ |
|----------------|----------------------------|------------------------|-----------------------------------------------------------------|------------------------|-------------------------|------------------------|
| $+15$          | $-15$                      | $\Omega$               | 135                                                             | $\Omega$               | 135                     | $\theta$               |
| $+15$          | $-15$                      | 1000                   | 108                                                             |                        | 135                     | 0                      |
| $+15$          | $-15$                      | 2000                   | 81                                                              | 0                      | 135                     | $\left( \right)$       |
| $+15$          | $-15$                      | 3000                   | 54                                                              |                        | 135                     | $\left( \right)$       |
| $+15$          | $-15$                      | 4000                   | 27                                                              |                        | 135                     |                        |
| $+15$          | $-15$                      | 5000                   | $\theta$                                                        |                        | 135                     | 0                      |
| $+15$          | $-15$                      | 6000                   | $-27$                                                           |                        | 135                     |                        |
| $+15$          | $-15$                      | 7000                   | $-54$                                                           | $\mathcal{O}$          | 135                     | 0                      |
| $+15$          | $-15$                      | 8000                   | $-81$                                                           |                        | 135                     | 0                      |
| $+15$          | $-15$                      | 9000                   | $-108$                                                          |                        | 135                     | $\left( \right)$       |
| $+15$          | $-15$                      | 10000                  | $-135$                                                          |                        | 135                     |                        |

Tabela 8 – Valores de Entrada para a simulação e o ensaio do Amplificador Operacional como Detector de Erro

Para a simulação do experimento Detector de Erro, foi utilizado o software Proteus e mostra-se na Figura 26, onde se verifica a interligação entre os módulos Unidade Operacional e Unidades Potenciais de entrada e saída.

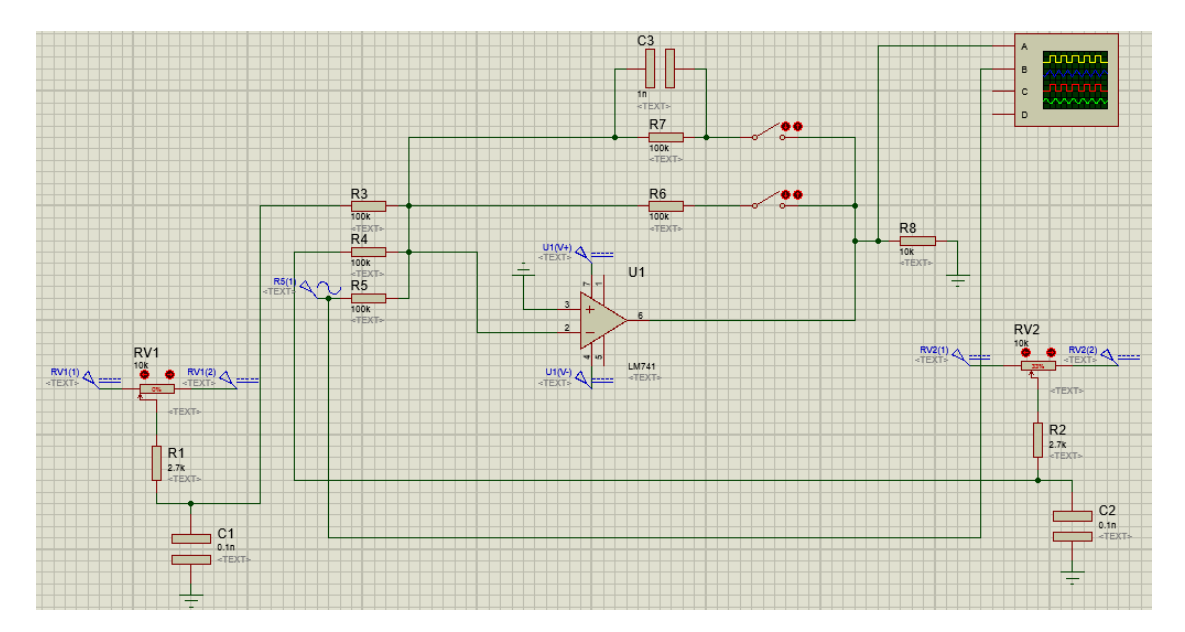

Figura 26 – Simulação do experimento Amplificador Operacional como Detector de Erro.

A montagem do experimento Amplificador Operacional como Detector de Erro no *Protoboard* mostra-se na Figura 27.

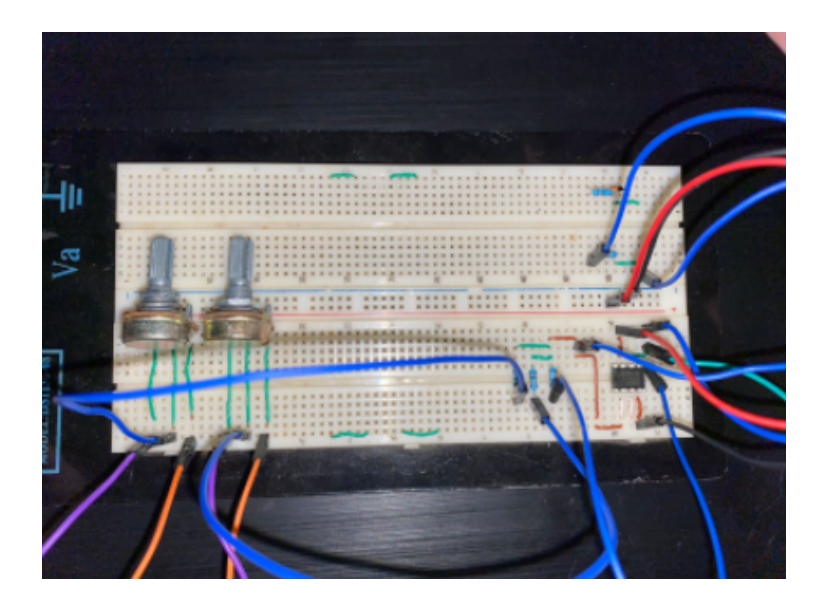

Figura 27 – Ensaio do experimento Amplificador Operacional como Detector de Erro.

### 4.4 Velocidade do Motor em função das Características de Entrada

Um motor de Corrente Contínua inclui em enrolamento de armadura conectado a um comutador e polos magnéticos que são excitados por uma fonte. Um torque mecânico é gerado quando a corrente flui pelo enrolamento.

A velocidade do motor depende exclusivamente do valor da tensão aplica no enrolamento da armadura.

Os equipamentos necessários na montagem desse experimento são:

- ∙ Fonte de Corrente Contínua;
- ∙ Multímetro;
- ∙ Unidade Atenuadora;
- ∙ Motor C.C.;
- ∙ Tacômetro;
- ∙ Transistores.

O diagrama do experimento pode ser vista na Figura 28.

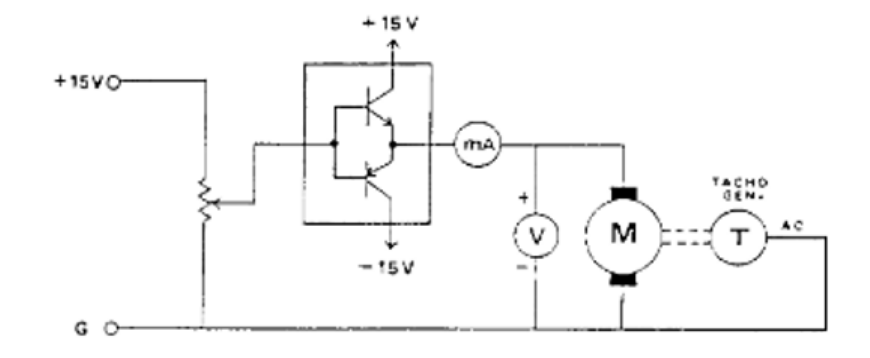

Figura 28 – Velocidade do Motor x Características da Carga, Minipa.

O tacômetro, utilizado na saída do motor na Figura 28, é um instrumento de medição do número de rotações (geralmente por minuto, RPM) de um motor ou outra máquina.

O motor foi ligado em série com a saída dos transistores. Ressalta-se que o motor requer uma tensão mínima de entrada para iniciar a rotação. Isto ocorre devido ao atrito mecânico.

Para o ensaio foi utilizado o Micro Motor RF-300CA 5,9V. O motor possui as seguintes especificações:

- ∙ Faixa de Tensão: DC 1.5-6.5
- ∙ Modelo: RF300CA
- ∙ Faixa de Operação: 2v a 5.9v
- ∙ Velocidade Máxima: 6600RPM a 5.9V
- ∙ Tamanho do eixo: 6mm

Para a obtenção das magnitudes das grandezas desse experimento, adotou-se o seguinte procedimento:

- ∙ Monte no *Protoboard* o circuito como mostrado no diagrama da Figura 28;
- ∙ Aumente a posição do Atenuador, passo a passo, desde −135<sup>∘</sup> até 135<sup>∘</sup> e anote os valores de velocidade e corrente e velocidade, para cada posição do potenciômetro.
- ∙ Realizar a simulação com uma tensão de entrada igual a +15 V e outra com +5V;

∙ Devido as especificações do motor, realizar o ensaio com uma tensão de entrada igual  $+5V$ 

Para o melhor entendimento do experimento, é interessante a construção de um gráfico de Velocidade x Tensão de Entrada.

Na Tabela 9 mostram-se as variações no potenciômetro da Unidade Atenuadora (Pot. P1).

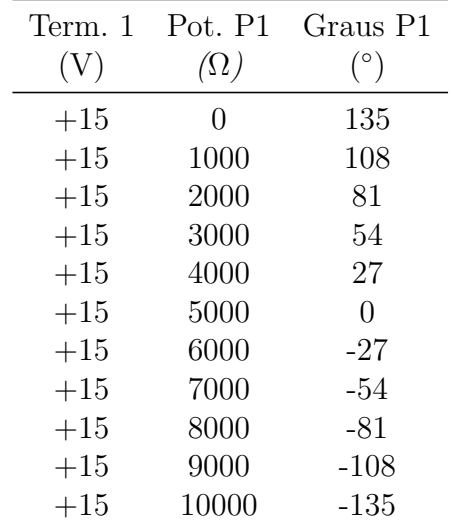

Tabela 9 – Valores de Entrada para a simulação do experimento Velocidade do Motor x Características de Entrada.

Para a simulação do experimento Velocidade do Motor x Características de Entrada, foi utilizado o software *Falstad* e mostra-se na Figura 29, onde se verifica a interligação entre os módulos Unidade Atenuadora, Motor e Transistores.

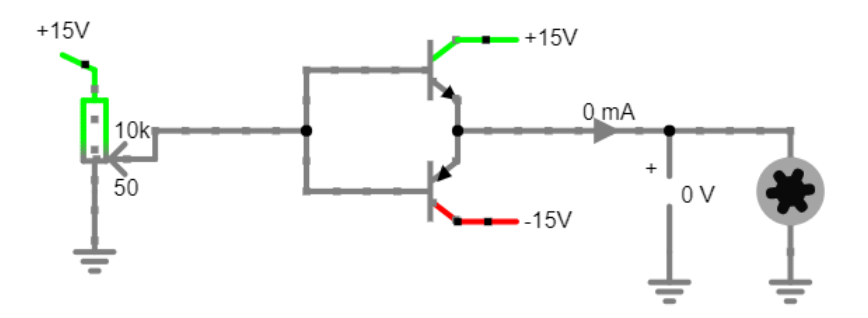

Figura 29 – Simulação da Velocidade do Motor x Características da Carga.

A montagem do experimento Velocidade do Motor x Características da Carga no *Protoboard* mostra-se na Figura 30.

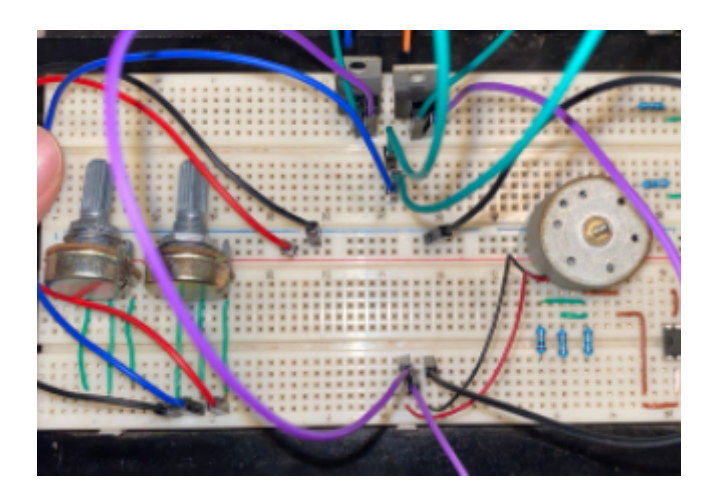

Figura 30 – Ensaio da Velocidade do Motor x Características da Carga.

### 4.5 Resultados dos Experimentos

### 4.5.1 Canal de Erro

O principal objetivo de um controle de posição é sincronizar a posição de saída do motor a uma dada posição de entrada.

O sinal de tensão de entrada é enviado para os módulo atenuadores e dois sinais são enviados ao módulo operacional, oriundos das unidade atenuadoras, sendo eles  $\theta_1$  e  $\theta_2$ .

Os resultados da simulação do experimento utilizando a configuração circuito somador inversor da Unidade Operacional, mostram-se na Tabela 10.

Tabela 10 – Resultados obtidos na simulação do Canal de Erro para Tensão em  $\theta_2 = 135V$ 

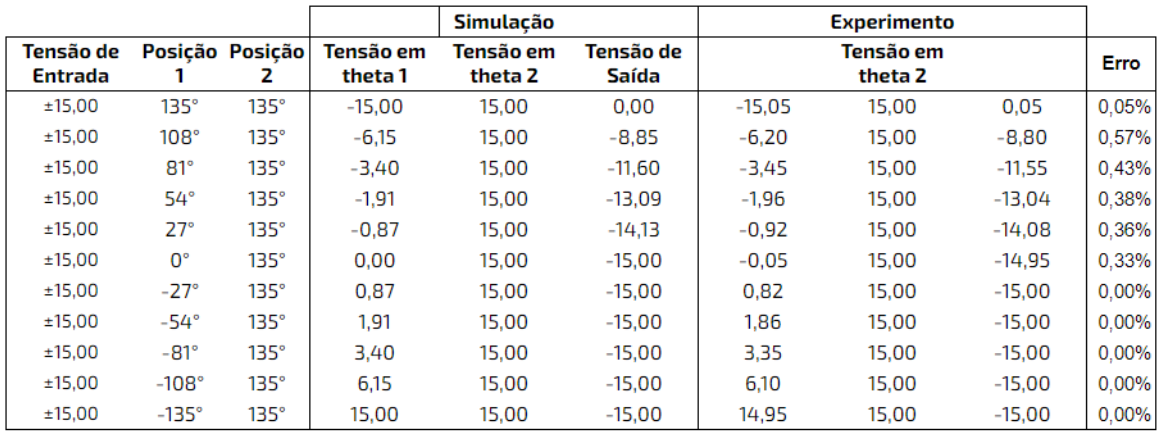

Na Tabela 10, mostra-se que a Tensão de Saída, durante a variação da Posição 1 entre 0<sup>o</sup> e −135<sup>o</sup>, permanece fixa em -15,00 V. Isso ocorre devido as zonas de saturação negativa e positiva.

As zonas de saturação negativa e positiva correspondem às situações em que a tensão no terminal de saída é limitada pelas tensões de alimentação inferior e superior do amplificador operacional  $(\pm 15)$ .

A diferença entre as Tensões de Saída entre as tabelas de ensaio e simulação, darse pelo fato do sistema ideal apresentar resistências internas que interferem nos sinais do sistema.

Conclui-se que saída do amplificador tende a zero, quando as tensões em suas entradas tem o mesmo valor em módulo. A tensão de saída é grande, quando a diferença entre os ângulos dos módulos atenuadores é grande.

Quando aplicado a um circuito que possua motor, o motor apresentara uma aceleração maior quando está longe da posição desejada, e esta aceleração diminui a medida que este se aproxima da posição correta.

### 4.5.2 Amplificador Operacional como Detector de Erro

A detecção atual é feita considerando a diferença entre o valor estabelecido (uma das entradas) e a amostra do valor de saída (ou sinal de realimentação) da Unidade Operacional na configuração somador inversor.

O sinal de saída da Unidade Operacional passa por um amplificador linear, cuja saída é proporcional à entrada e inversamente proporcional ao sinal de realimentação.

Os valores obtidos nas simulações e nos ensaios do Amplificador Operacional como Detector de Erro mostram-se a seguir.

|                             |                           |                      | Simulação            |                    |                      | <b>Experimento</b>   |                    |       |
|-----------------------------|---------------------------|----------------------|----------------------|--------------------|----------------------|----------------------|--------------------|-------|
| Tensão de<br><b>Entrada</b> | Resistência<br>do Pot. P3 | Tensão em<br>theta 1 | Tensão em<br>theta 2 | Tensão<br>de Saída | Tensão em<br>theta 1 | Tensão em<br>theta 2 | Tensão de<br>Saída | Erro  |
| ±15.00                      | 5000                      | 15.00                | 15,00                | $-15.00$           | 14.85                | 15.00                | $-15.00$           | 0.00% |
| ±15.00                      | 5000                      | 12.00                | 15,00                | $-15.00$           | 11,88                | 15,00                | $-15,00$           | 0.00% |
| ±15.00                      | 5000                      | 9.00                 | 15.00                | $-15.00$           | 8.89                 | 15,00                | $-15.00$           | 0.00% |
| ±15.00                      | 5000                      | 6.00                 | 15.00                | $-15.00$           | 5.97                 | 15,00                | $-15.00$           | 0.00% |
| ±15.00                      | 5000                      | 3.00                 | 15.00                | $-15.00$           | 2,87                 | 15,00                | $-15.00$           | 0.00% |
| ±15,00                      | 5000                      | 0.00                 | 15.00                | $-15.00$           | $-0.15$              | 15,00                | $-15.00$           | 0.00% |
| ±15.00                      | 5000                      | $-3.00$              | 15,00                | $-14.90$           | $-3.12$              | 15.00                | $-15.00$           | 0.67% |
| ±15.00                      | 5000                      | $-6.00$              | 15,00                | $-13,80$           | $-6,11$              | 15.00                | $-13.48$           | 2.37% |
| ±15.00                      | 5000                      | $-9.00$              | 15,00                | $-12,20$           | $-9.03$              | 15.00                | $-12,00$           | 1.67% |
| ±15.00                      | 5000                      | $-12.00$             | 15.00                | $-9.33$            | $-12.13$             | 15.00                | $-9.22$            | 1.19% |
| ±15.00                      | 5000                      | $-15.00$             | 15,00                | 0,00               | $-15,15$             | 15,00                | 0,00               | 0.00% |

Tabela 11 – Resultados da simulação do Detector de Erro para Tensão em  $\theta_2 = 15,00$  e Pot.  $P3 = 5000\Omega$ 

Nota-se que a saída do módulo Unidade Operacional está em função da posição ajustada na Unidade Atenuadora. Como mostra na Tabela 11, a Tensão de Saída é negativa quando a maior tensão de referência é positiva.

Nota-se que uma soma precisa de sinais, incluindo a polaridade dos mesmos, pode ser obtida utilizando-se um amplificador operacional.

Em todas as Tabelas apresentadas, nota-se a ação das zonas de saturação negativa e positiva. As Tensões de Saída foram limitadas pelas tensões de alimentação inferior e superior do amplificador operacional.Isso é uma consequência da Tensão de Saída tentar superar os extremos de alimentação do circuito (±15V), saindo portanto da zona de operação linear do amplificador operacional.

Conclui-se que a posição "0"da Unidade Atenuadora corresponde ao ganho unitário (ganho=1) e o ganho é máximo quando a resistência do Potenciômetro P3 é igual  $10k\Omega$ .

Dependendo da magnitude da realimentação, a impedância de entrada do amplificador operacional deve ser muito alta, pois isto minimiza as perdas do sinal de entrada.

### 4.5.3 Velocidade do Motor em função das Características de Entrada

Um motor de corrente contínua possui um enrolamento de armadura conectado a um comutador e polos magnéticos que são excitados por uma fonte C.C..Um torque mecânico é gerado quando a corrente flui pelo enrolamento.

A tensão de entrada foi medida antes de inserir o motor no circuito devido ao fato de que qualquer motor é um gerador também. Conforme cresce a rotação do motor, aumenta a tensão induzida no enrolamento e essa tensão se opõem a tensão de entrada.

Os resultados das simulações e ensaios da velocidade do motor em função das características de entrada mostram-se nas Tabela 12.

Vale lembrar que a potência dissipada no motor é igual ao valor da tensão de entrada multiplicada pela corrente que circula pelo motor.

Tabela 12 – Resultados da simulação e ensaio da Velocidade do Motor x Características de Entrada para a tensão nos terminais igual à +5V

|                      |                          |                                 |                          |                     | <b>Experimento</b>       |                     |
|----------------------|--------------------------|---------------------------------|--------------------------|---------------------|--------------------------|---------------------|
| Tensão de<br>Entrada | Resistência<br>do Pot P1 | <b>Equivalent</b><br>e em Graus | Corrente do<br>Motor (A) | Velocidade<br>(RPM) | Corrente do<br>Motor (A) | Velocidade<br>(RPM) |
| 5,0                  | 0                        | 135                             | 0.363                    | 6270                | 0.400                    | 5514                |
| 4,5                  | 1000                     | 108                             | 0.345                    | 5643                | 0.382                    | 4732                |
| 4,0                  | 2000                     | 81                              | 0.184                    | 5016                | 0.221                    | 4350                |
| 3,5                  | 3000                     | 54                              | 0.120                    | 4389                | 0.157                    | 3691                |
| 3,0                  | 4000                     | 27                              | 0.090                    | 3762                | 0.127                    | 3232                |
| 2,5                  | 5000                     | $\bf{0}$                        | 0.068                    | 3135                | 0.105                    | 2440                |
| 2,0                  | 6000                     | $-27$                           | 0.046                    | 2508                | 0.000                    | 0                   |
| 1,5                  | 7000                     | $-54$                           | 0.036                    | 1881                | 0.000                    | 0                   |
| 1,0                  | 8000                     | $-81$                           | 0.015                    | 1254                | 0.000                    | 0                   |
| 0,5                  | 9000                     | $-108$                          | 0.000                    | $\mathbf{0}$        | 0.000                    | 0                   |
| 0,0                  | 10000                    | $-135$                          | 0.000                    | $\Omega$            | 0.000                    | 0                   |
|                      |                          |                                 |                          |                     | Simulação                |                     |

Para um melhor entendimento do experimento, foi construído um gráfico de Velocidade x Tensão de Entrada com base nos resultados da simulação visto na Tabela 12:

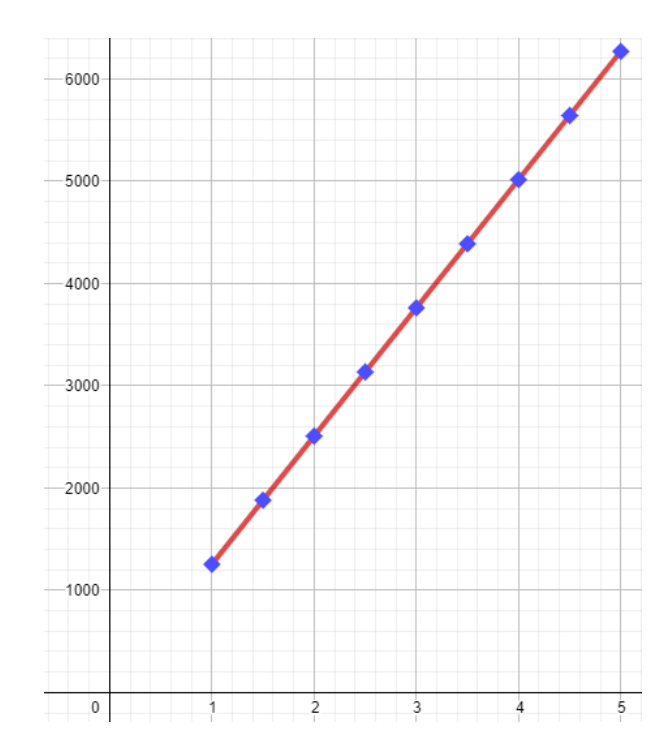

Figura 31 – Gráfico Velocidade x Tensão de Entrada baseado na Tabela 27.

O sinal de entrada aplicado ao motor sofre uma variação, desta forma o motor responde a excitação de entrada sem distorção.

Para medir a velocidade do motor, foi utilizado o Tacômetro Digital a Laser Tdv 100 - VONDER.

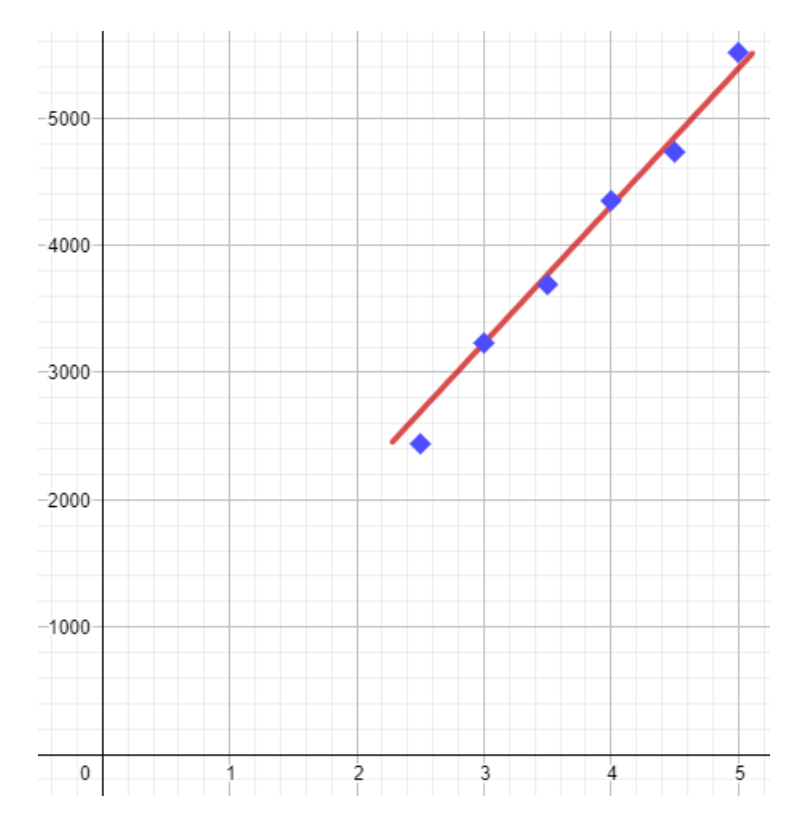

Figura 32 – Gráfico Velocidade x Tensão de Entrada baseado na Tabela 28.

Durante a simulação e o ensaio notou-se que o motor apresenta a denominada "zona-morta": para valores de tensão menores do que a tensão de entrada mínima o motor não gira. Isto ocorre devido a atritos mecânicos entre as peças que se movem, como engrenagens, escovas, etc. A zona-morta, para o ensaio, ocorre quando a resistência do potenciômetro está entre  $8K\Omega$  a  $10K\Omega$ .

Nota que mesmo sendo um motor simples, não podemos tratar o dispositivo pensando que a intensidade da corrente é a tensão de alimentação dividida pela resistência elétrica. Se fosse assim, o motor não giraria e seria apenas um dispositivo que converte energia elétrica em energia térmica. Entretanto um motor converte parte da energia elétrica fornecida em energia mecânica; esta conversão está associada ao aparecimento de uma tensão induzida ou força eletromotriz induzida.

Conclui-se que a velocidade de um motor C.C., em um servo sistema, varia linearmente com a tensão de entrada e a corrente que passa pelo motor não apresenta uma relação linear com a tensão de entrada.

Conclui-se que a velocidade do motor depende exclusivamente do valor da tensão aplicada no enrolamento de armadura. Vale salientar que o torque permanece constante durante a variação de velocidade.

## 5 Conclusão

O estudo realizado no Capítulo 2 sobre os módulos do *kit* foi importante para entender as diversas possibilidades de experimentos que podem ser desenvolvidos. Ficando como sugestão para os próximos passos o desenvolvimento dos módulos Pré-Amplificador e Servo Amplificador.

Durante o desenvolvimento e projeto dos módulos, foi possível realizar uma adaptação da Unidade Operacional, realizando a substituição da parte do circuito que representa um amplificador de tensão de alto ganho por um Circuito Integrado *LM 741*.

Analisou-se a variação de polaridade na armadura do capacitor da Unidade Potencial, baseada na variação de ângulo do potênciometro. Percebe-se uma pequena diferença entre os valores de ensaio e simulação, devido tolerância de 5% no valor dos componentes utilizados no ensaio.

Durante os ensaios e simulações da Unidade Operacional, na configuração somador inversor, notou-se que a forma de onda gerada na saída da Unidade é um resultado da inversão da soma de dois sinais de tensão de corrente alternada. Durante a configuração integrador, além da mudança de amplitude do sinal de saída comparado ao sinal de entrada, foi possível analisar a defasagem no sinal, que ocorre devido a diferença entre seno e cosseno. Sendo o cosseno um sinal par e o seno um sinal impar.

Analisou-se no experimento Canal de Erro que o erro na saída do sistema é a diferença entre as posições (desejada e atual) multiplicada pela constante de ganha do amplificador. Desta forma, quando a diferença entre as posições aumenta, o erro também aumenta. Sendo assim, a saída do amplificador tende a zero quando as tensões em suas entradas têm o mesmo valor em módulo, mas polaridades opostas.

Em todos os resultados obtidos no experimento Amplificador Operacional como Detector de Erro, nota-se a ação das zonas de saturação positiva e negativa devido a Tensão de Saída tentar superar os extremos de alimentação do circuito (±15V).

Durante o experimento Velocidade do Motor x Características de Entrada concluise que a velocidade de um motor C.C., em um servo sistema, varia linearmente com a tensão de entrada e a corrente que passa pelo motor não apresenta uma relação linear com a tensão de entrada.

Para todos os aspectos trabalhados, foi possível realizar a validação e testes das unidades potencial, atenuadora e operacional. Além da da implementação com componentes dos módulos em questão.

No Apêndice A, apresentam-se as tabelas relacionadas as unidades eletrônicas usa-

das nesse trabalho.No Apêndice B, encontram-se os projetos de Placa de Circuito Impresso das Unidades Atenuadora, Potencial de Entrada, Potencial de Saída e Operacional. No Apêndice C, mostram-se os experimentos canal de erro, detector de erro e a velocidade do motor em função das características de entrada em formato de aula práticas.

Apêndices

# APÊNDICE A – Lista de Componentes

No presente apêndice, apresentam-se as tabelas relacionadas as unidades eletrônicas usadas nesse trabalho.

Tabela 13 – Lista de Componentes da Unidade Atenuadora

| Componente    | Tipo       | Valor |
|---------------|------------|-------|
| Potenciômetro |            |       |
| $P1 - P2$     | Wound Wire | -10KΩ |

Tabela 14 – Lista de Componentes da Unidade Potencial de Entrada

| Componente     | Tipo                   | Valor              |
|----------------|------------------------|--------------------|
| Capacitor      |                        |                    |
| C1             | Plástico               | 0.1 <sub>m</sub> F |
| Resistor       |                        |                    |
| R1             | Carbono                | 2.7K               |
| Potenciômetro  |                        |                    |
| P <sub>1</sub> | Wire Wound $10K\Omega$ |                    |
|                |                        |                    |

Tabela 15 – Lista de Componentes da Unidade Potencial de Saída

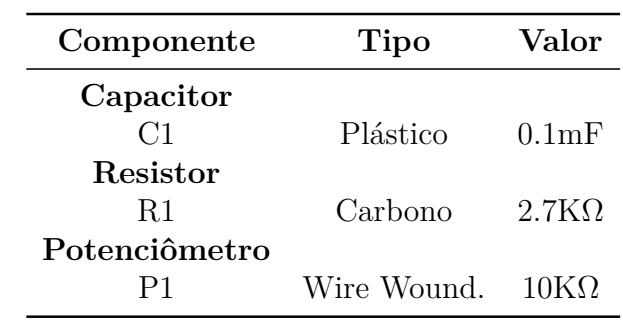

| Componente        | Tipo           | Valor                |
|-------------------|----------------|----------------------|
| Capacitores       |                |                      |
| C1                | Poliestireno   | $0.01$ mF            |
| C <sub>2</sub>    | Plástico Filme | 1mF                  |
| <b>Resistores</b> |                |                      |
| R1                | Carbono        | $2.7M\Omega$         |
| R <sub>2</sub>    | Carbono        | $2.7M\Omega$         |
| R3                | High Stab.     | $15\mathrm{K}\Omega$ |
| R <sub>4</sub>    | High Stab.     | $6.8K\Omega$         |
| R5                | Carbono        | $100\Omega$          |
| R6                | High Stab.     | $6.8K\Omega$         |
| R7                | High Stab.     | $1K\Omega$           |
| R8                | Carbono        | $470\Omega$          |
| R9                | High Stab.     | $10K\Omega$          |
| R10               | Carbono        | $470\Omega$          |
| $R11 - R15$       | High Stab.     | $100K\Omega$         |
| R16               | Carbono        | $1\text{K}\Omega$    |
| R17               | Carbono        | $150K\Omega$         |
| Potenciômetro     |                |                      |
| P <sub>1</sub>    | Composição     | $100K\Omega$         |
| P <sub>2</sub>    | Composição     | $22K\Omega$          |
| Transistor        |                |                      |
| $VT1 - VT2$       | <b>BC108</b>   |                      |
| $VT3 - VT5$       | 2N3702         |                      |
| VT <sub>6</sub>   | 2N3706         |                      |

Tabela 16 – Lista de Componentes da Unidade Operacional

## APÊNDICE B – Placas de Circuito Impresso

A Placa de Circuito Impresso (PCI) consiste em criar uma rota de ligação (trilha) entre os componentes por meio de uma camada de cobre sobre uma placa de fenolite ou fibra de vidro, dessa forma é possível otimizar o espaço entre os componentes e minimizar o caminho por onde percorre a corrente. A construção de uma PCI envolve uma série de análises e considerações onde apenas algumas delas serão abordadas neste trabalho. A seguir, serão descritas os fatores considerados para confecção das placas de circuitos confeccionadas.

### B.1 A Largura da trilha

A largura da trilha, em conjunto com a espessura da camada de cobre, são fatores que irão definir a capacidade de condução da corrente. Esse fator é de extrema importância, pois, para que o circuito funcione como desejado é necessário que cada componente receba a potência necessária para o seu correto funcionamento, além disso, uma trilha mal dimensionada acarreta em seu aquecimento podendo levar a ruptura.

Uma trilha mais larga implica em maior condução de corrente, confiabilidade do circuito e menor dificuldade na produção, por esses motivos foi utilizado uma trilha de 1,5 *mm*.

### B.2 O Espaçamento Entre as Trilhas

O espaçamento entre as trilhas adjacentes é um fator que visa minimizar os efeitos não desejados. Tais efeitos incluem interferências eletromagnéticas devido ao campo eletromagnético da corrente, aumento da capacitância do circuito (dois condutores separados por um dielétrico) e condução de elétrons através do ar. A tabela 4 apresenta as distâncias mínimas entre trilhas em função do sistema de tensão do sistema.

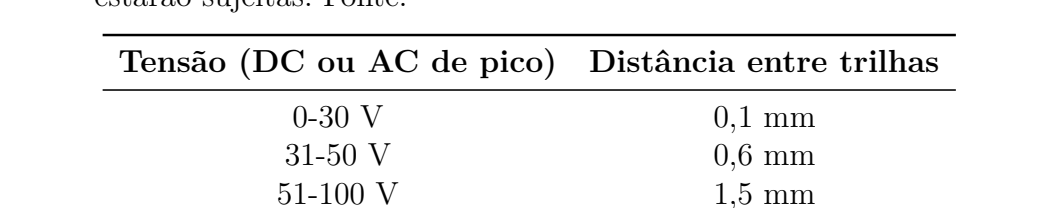

171-170 V 3,2 mm 251-500 V 6,4 mm

Tabela 17 – Distância mínima entre linha de acordo com a diferença de potencial que estarão sujeitas. Fonte:

A tensão máxima presente na placa é a tensão da fonte de alimentação ±15, o que resulta em uma diferença máxima de 30 V, sendo assim considerando essa tensão, de acordo com a Tabela 4, o espaçamento não deve ser menor que 0,1 *mm*.

### B.3 Unidade Atenuadora

O projeto da Unidade Atenuadora na Placa de Circuito Impresso possui 50.038mm de largura (eixo x) e 21.336mm de altura (eixo y). A posição do potênciometro e dos pinos de entrada e saída podem ser vistos da Figura 33. No projeto, só foram necessárias trilhas na parte superior da placa.

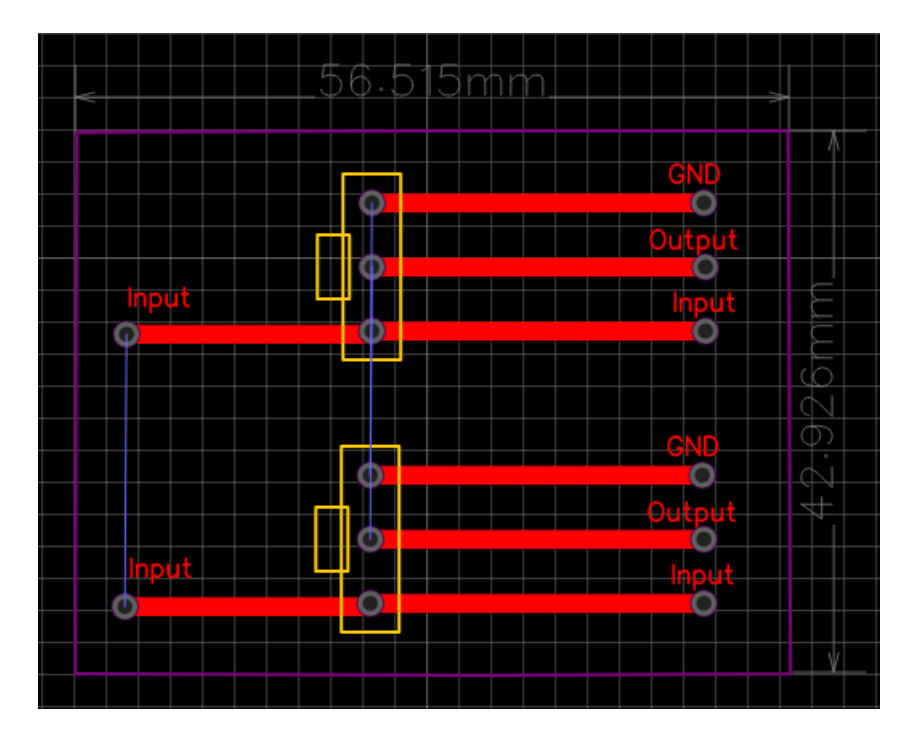

Figura 33 – Projeto de PCI do Atenuador, feito no EasyEDA.

Na Figura 34, é possível ver a vista superior da PCI da Unidade Atenuadora, que já possui a marcação do encaixe do potenciômetro e da entrada/saída do sinal. Uma visão em 3D do projeto final pode ser visto na Figura 35.

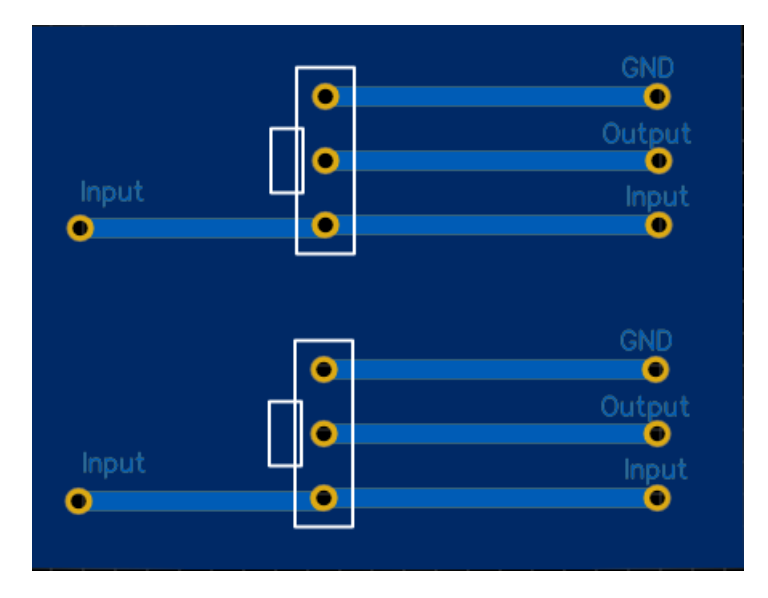

Figura 34 – Visão superior da placa do Atenuador.

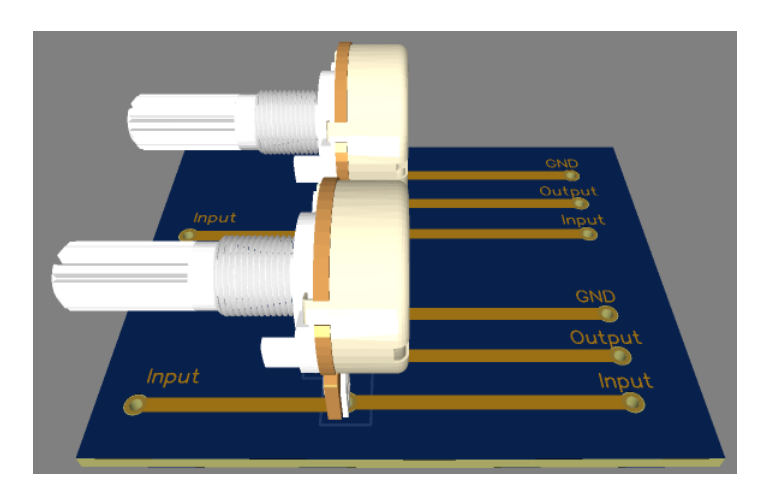

Figura 35 – Visão 3D da Unidade Atenuadora.

### B.4 Unidade Potencial

O projeto da Unidade Potencial possui de 45.720mm largura (eixo x) e 46.355mm de altura (eixo y). As posições de encaixe do potênciometro, resistor e capacitor podem ser vistos na Figura 36. No projeto, só foram necessárias trilhas na parte superior da placa.

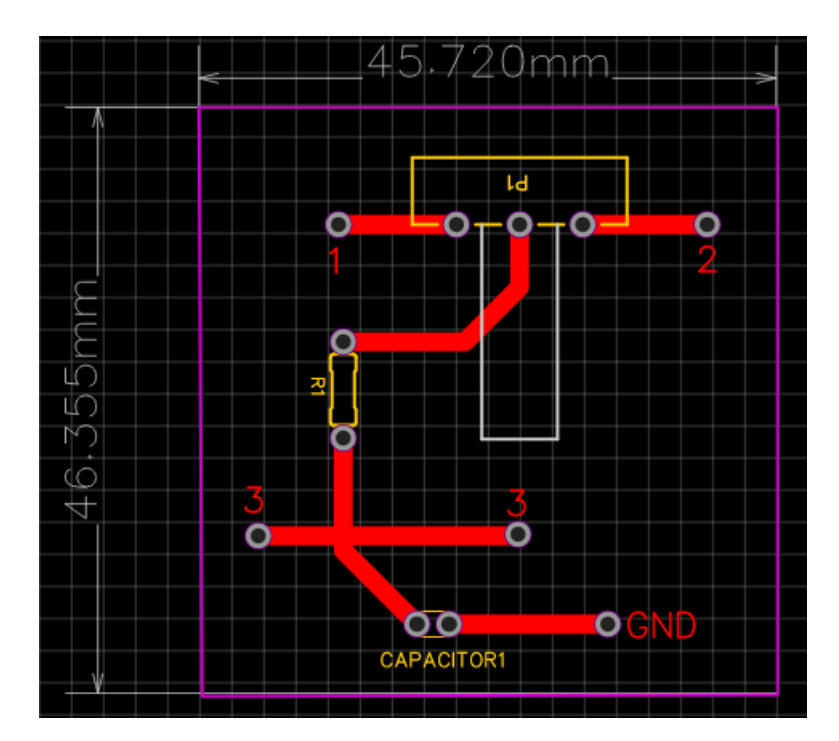

Figura 36 – Projeto de PCI da Unidade Potencial, feito no EasyEDA.

Na Figura 37, é possível ver a vista superior da PCI da Unidade Potencial, que já possui a marcação do encaixe do potênciometro, resistor, capacitor e dos pinos de entrada/saída do sinal. Na figura 38, temos a visão 3D da PCI como resultado final do protótipo da Unidade Potencial.

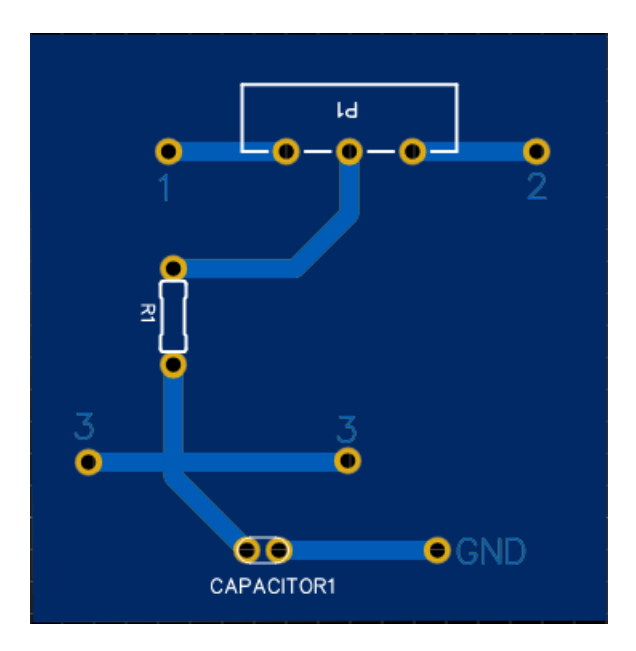

Figura 37 – Visão superior da placa da Unidade Potencial.

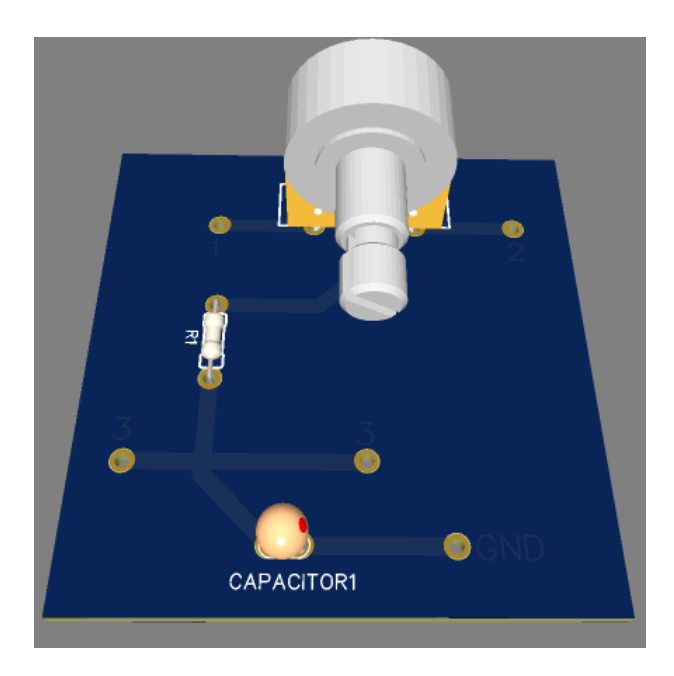

Figura 38 – Visão 3D da Unidade Potencial.

### B.5 Unidade Operacional

O projeto da Unidade Operacional possui de largura 79.121mm (eixo x) e de altura 45.085mm (eixo y). As posições de encaixe dos 5 resistores, capacitor, chave seletora, Amplificador Operacional LM741 e os pinos de entrada e saída podem ser vistos na Figura 39. No projeto, foram necessárias trilhas na parte superior e inferior da placa, os trilhos da parte superior podem ser vistos em vermelho e as trilhas da parte inferior é visto em azul.

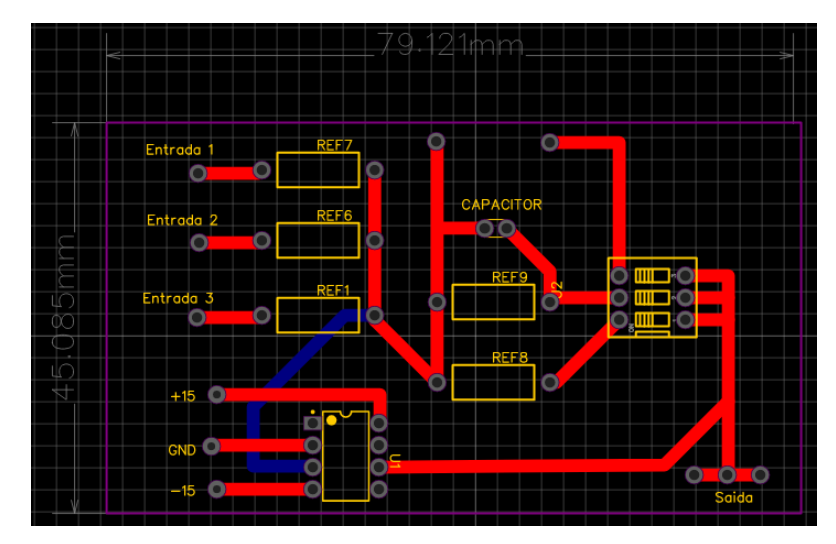

Figura 39 – Projeto do PCI dA Unidade Operacional, feito no EasyEDA.

Na Figura 40 é possível ver a vista superior da PCI da Unidade Operacional, que já possui a marcação do encaixe dos 5 resistores, do capacitor, do amplificador operacional LM741, da chave seletora e das entradas/saídas de sinal. Na Figura 41 é mostrado a visão 3D da PCI, resultado final do protótipo da Unidade Operacional.

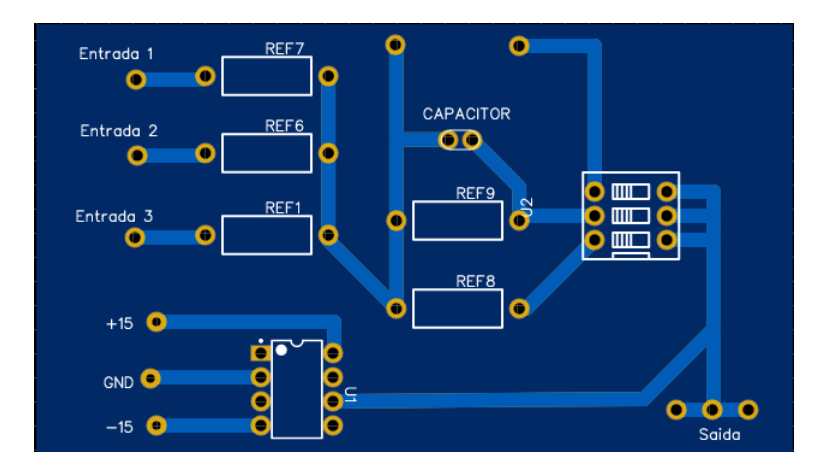

Figura 40 – Visão superior da placa Unidade Operacional.

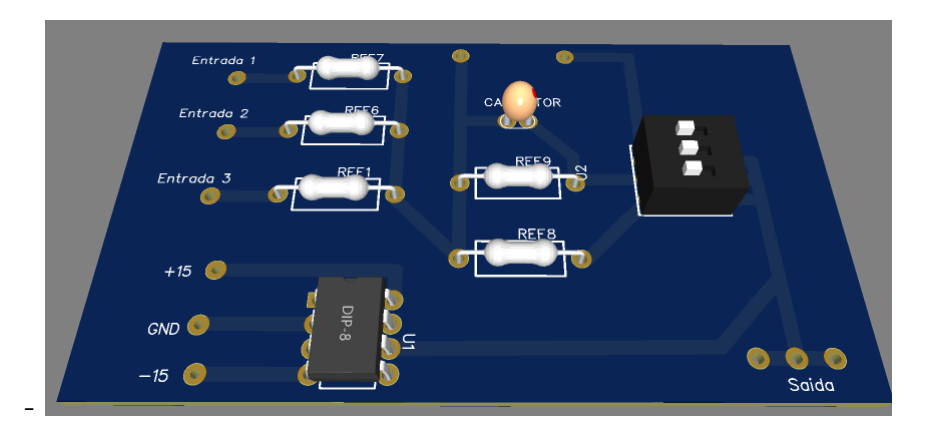

Figura 41 – Visão 3D da Unidade Operacional.

# APÊNDICE C – Experimentos

O apêndice atual apresenta possíveis experimentos, utilizando os módulos desenvolvidos, para aplicação em sala de aula.

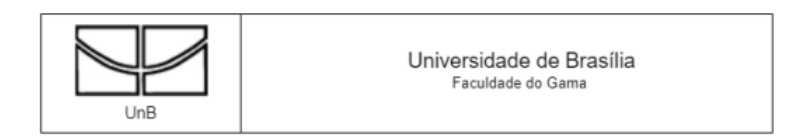

Experimento 1 - Canal de Erro

#### 1) Pré-relatório

a) Fundamentação teórica dos amplificadores operacionais e controle de posição (descrição de seu objetivo, as grandezas elétricas envolvidas, desenho (figuras) e a formulação matemática). É importante colocar as referências bibliográficas.

b) Para os circuitos mostrados nas Figuras A adote como 10k Ω os valores dos potenciômetros e 100k Ω os valores dos resistores apresentados. Utilize o Amplificador Operacional do circuito integrado LM741. Efetue as simulações correspondentes a esses circuitos num simulador (Proteus, Falstad ou outro software) e mostre os resultados com os instrumentos de medidas correspondentes às grandezas mencionadas na Tabela 1.

#### 2) Relatório

Implemente no laboratório o circuito correspondente da Figura A e obtenha as grandezas elétricas que constam da Tabela 1.

a)Comente os resultados correspondentes às simulações com os resultados obtidos no experimento. b) Justifique a consistência ou inconsistência dos mesmos.

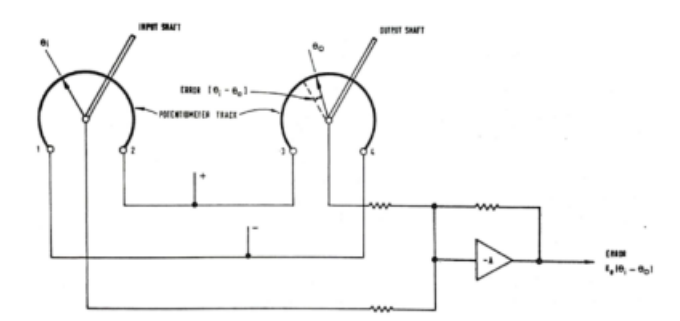

Figura A - Canal de Erro Simples

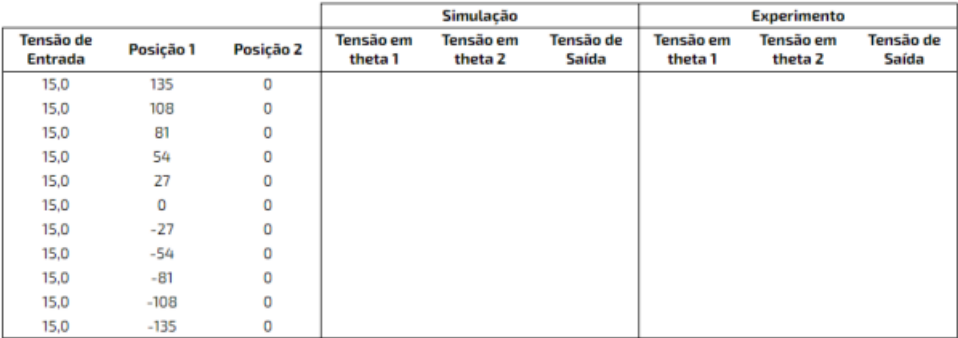

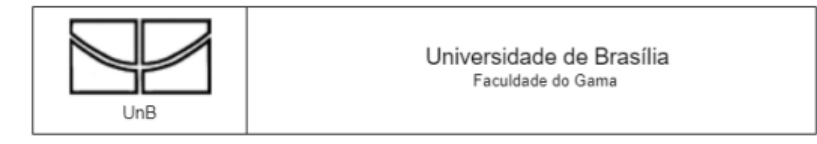

#### Experimento 2 - Amplificador Operacional como Detector de Erro

#### 1) Introdução

A detecção atual é feita considerando-se a diferença entre o valor estabelecido (uma das entradas ou referência) e a amostra do valor de saída (ou sinal de realimentação) de um amplificador operacional

#### 2) Pré-relatório

a) Fundamentação teórica dos amplificadores operacionais e servo-mecanismos (descrição de seu objetivo, as grandezas elétricas envolvidas, desenho (figuras) e a formulação matemática). É importante colocar as referências bibliográficas.

b) Para os circuitos mostrados nas Figuras A adote como 10k  $\Omega$  os valores dos potenciômetros e 100k Ω os valores dos resistores apresentados. Utilize o Amplificador Operacional do circuito integrado LM741. Efetue as simulações correspondentes a esses circuitos num simulador (Proteus, Falstad ou outro software) e mostre os resultados com os instrumentos de medidas correspondentes às grandezas mencionadas na Tabela 1.

#### 3) Relatório

Implemente no laboratório o circuito correspondente da Figura A e obtenha as grandezas elétricas que constam da Tabela 1.

a)Comente os resultados correspondentes às simulações com os resultados obtidos no experimento. b) Justifique a consistência ou inconsistência dos mesmos.

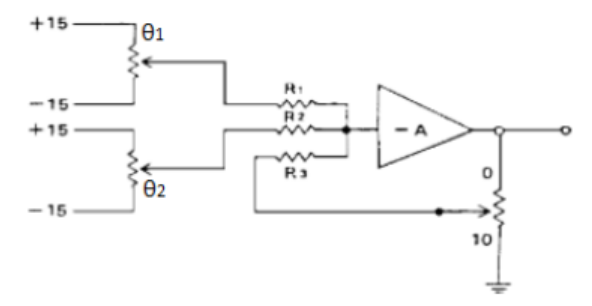

Figura A - Amplificador Operacional como Detector de Erro

|                             |                           | Simulação            |                                 |                    |                      | <b>Experimento</b>              |                    |  |
|-----------------------------|---------------------------|----------------------|---------------------------------|--------------------|----------------------|---------------------------------|--------------------|--|
| Tensão de<br><b>Entrada</b> | Resistência<br>do Pot. P3 | Tensão em<br>theta 1 | Tensão em<br>theta <sub>2</sub> | Tensão de<br>Saída | Tensão em<br>theta 1 | Tensão em<br>theta <sub>2</sub> | Tensão de<br>Saída |  |
| 15,0                        | 5000                      |                      |                                 |                    |                      |                                 |                    |  |
| 15,0                        | 5000                      |                      |                                 |                    |                      |                                 |                    |  |
| 15,0                        | 5000                      |                      |                                 |                    |                      |                                 |                    |  |
| 15,0                        | 5000                      |                      |                                 |                    |                      |                                 |                    |  |
| 15,0                        | 5000                      |                      |                                 |                    |                      |                                 |                    |  |
| 15,0                        | 5000                      |                      |                                 |                    |                      |                                 |                    |  |
| 15,0                        | 5000                      |                      |                                 |                    |                      |                                 |                    |  |
| 15.0                        | 5000                      |                      |                                 |                    |                      |                                 |                    |  |
| 15,0                        | 5000                      |                      |                                 |                    |                      |                                 |                    |  |
| 15,0                        | 5000                      |                      |                                 |                    |                      |                                 |                    |  |
| 15,0                        | 5000                      |                      |                                 |                    |                      |                                 |                    |  |

Tabela 1 - Grandezas a serem estimadas e medidas no experimento

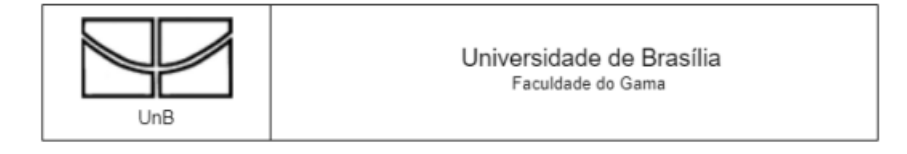

#### Experimento 3 - Velocidade do Motor x Características de Entrada

#### 1) Pré-relatório

a) Fundamentação teórica dos motores, tacômetros e impedâncias (descrição de seu objetivo, as grandezas elétricas envolvidas, desenho (figuras) e a formulação matemática). É importante colocar as referências bibliográficas.

b) Para os circuitos mostrados nas Figuras A adote como 10 $k \Omega$  os valores dos potenciômetros.. Utilize o Micro Motor RF-300CA 5,9V. Efetue as simulações correspondentes a esses circuitos num simulador (Proteus, Falstad ou outro software) e mostre os resultados com os instrumentos de medidas correspondentes às grandezas mencionadas na Tabela 1.

#### 2) Relatório

Implemente no laboratório o circuito correspondente da Figura A e obtenha as grandezas elétricas que constam da Tabela 1.

a)Comente os resultados correspondentes às simulações com os resultados obtidos no experimento. b) Justifique a consistência ou inconsistência dos mesmos.

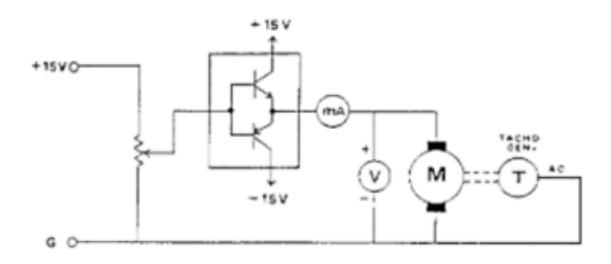

Figura A -Velocidade do Motor x Características da Carga

|                      |                          |                                |                                 | Simulação           | <b>Experimento</b>              |                     |
|----------------------|--------------------------|--------------------------------|---------------------------------|---------------------|---------------------------------|---------------------|
| Tensão de<br>Entrada | Resistência<br>do Pot P1 | <b>Equivalente</b><br>em Graus | <b>Corrente do</b><br>Motor (A) | Velocidade<br>(RPM) | <b>Corrente do</b><br>Motor (A) | Velocidade<br>(RPM) |
| 5,0                  | 0                        | 135                            |                                 |                     |                                 |                     |
| 4,5                  | 1000                     | 108                            |                                 |                     |                                 |                     |
| 4,0                  | 2000                     | 81                             |                                 |                     |                                 |                     |
| 3,5                  | 3000                     | 54                             |                                 |                     |                                 |                     |
| 3,0                  | 4000                     | 27                             |                                 |                     |                                 |                     |
| 2,5                  | 5000                     | 0                              |                                 |                     |                                 |                     |
| 2,0                  | 6000                     | $-27$                          |                                 |                     |                                 |                     |
| 1,5                  | 7000                     | $-54$                          |                                 |                     |                                 |                     |
| 1.0                  | 8000                     | $-81$                          |                                 |                     |                                 |                     |
| 0,5                  | 9000                     | $-108$                         |                                 |                     |                                 |                     |
| 0.0                  | 10000                    | $-135$                         |                                 |                     |                                 |                     |

Tabela 1 - Grandezas a serem estimadas e medidas no experimento

## Referências

AGUIAR, M. A. M. de. *Sistemas Dinâmicos*. [S.l.]: Unicamp, 2005. Citado na página 17.

BALLET R., P. V. C. e. R. R. Uma plataforma didática para simulação e econtrole embarcado de veículos quadrirrotores. 2014. Citado na página 21.

BASILIO, J. C. *Labotatório de Sistemas de Controle I*. [S.l.]: Universidade Federal do Rio de Janeiro, Escola de Engenhaia - Depto. de Eletrotécnica, 2004. (3<sup>o</sup> Edição). Citado 2 vezes nas páginas 8 e 21.

CLARK, R. N. *Control System Dynamics*. [S.l.]: Cambridge University Press, New York, 1996. (1<sup>o</sup> Edição). Citado na página 17.

DORF, R. C.; BISHOP, R. H. *Sistemas de Controle Modernos*. [S.l.]: LTC Editora, 2013. (8<sup>o</sup> Edição). Citado na página 17.

FEEDBACK LTD. *Modular Servo System, (DC,AC, DC/AC, Complete System) Feedback System, Manual*. [S.l.], 2018. Citado 9 vezes nas páginas 8, 23, 24, 25, 26, 27, 34, 40 e 42.

KELES, N. A. et al. Módulos didáticos para o ensino de análise e controle de sistemas dinâmicos. 2017. Citado 2 vezes nas páginas 18 e 20.

LU, S. et al. Exploring the effectivenss of student-generated video tutorial in electronic lab-based teaching. 2017. Citado na página 18.

MARUYAMA, N. *Introdução os sistemas de controle*. [S.l.]: PMR-EPUSP, 2017. Citado na página 17.

MATHWORKS. *Using Matlab, The Math Works Inc.* [S.l.: s.n.], 1996. Citado na página 20.

MELO, M. A. A.; STRHOL, C. E.; EISENCRAFT, M. Ensino de sistemas de controle usando aplicações reais em engenharia elétrica. 2005. Citado 2 vezes nas páginas 18 e 21.

MONTEIRO, L. H. A. *Sistemas Dinâmicos*. [S.l.: s.n.], 2006. Citado na página 16.

MONTERIO, L. H. A. *Sistemas Dinâmicos,*. [S.l.], 2006. Citado na página 17.

MOREIRA, R. M. et al. Plataforma didática de baixo custo para experiências em laboratórios de controle. 2014. Citado na página 21.

MOROS F. LUFT, H. P. R. Virtual laboratory course in chemical engineering and unit operations (vipratech) tutorials, simulations and remote process control. 2002. Citado na página 18.

MUNTEANU, D.; MICHAU, F.; GENTIL, S. Autodidat: A simulation-based learning environment in automatic control. 1997. Citado na página 18.

NETHERWOOD, G. Developing a tutorial-simulation for student learning of materials management. 1996. Citado na página 18.

OGATA, K. *Engenharia de Controle Moderno*. [S.l.: s.n.], 2010. (5<sup>o</sup> Edição). Citado 2 vezes nas páginas 16 e 20.

PELZ G.M., B. J. P. e. V. A. Implementação de um sistema de controle de nível de dois tanques acoplados. 2014. Citado na página 21.

PEREIRA, L. O. et al. Plataforma didática e experimental para investigações do circuito de chua. 2014. Citado na página 21.

TEIXEIRA, H. T. *Instrumentação Eletroeletrônica*. [S.l.]: Educacional S.A, 2017. Citado na página 23.

WOODCROFT, B. *Pneumatica: The Pneumatics of Hero of Alexandria*. [S.l.: s.n.], 2015. Citado na página 16.